# Qiling Framework: Learn how to build a fuzzer based on a 1day bug

HITB Lockdown 002, Virtual Lab July, 2020

> KaiJern LAU, kj -at- qiling.io NGUYEN Anh Quynh, aquynh -at- gmail.com huitao, CHEN null -at- qiling.io TianZe DING, dliv3 -at- gmail.com BoWen SUN, w1tcher.bupt -at- gmail.com

> > Tong YU, spikeinhouse -at- gmail.com

twitter: @qiling\_io https://qiling.io

### **About xwings**

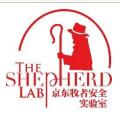

JD.COM

Beijing, Stays in the lab 24/7 by hoping making the world a better place

- JoT Research
- > Blockchain Research
- > Fun Security Research

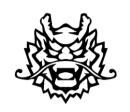

### **Qiling Framework**

Cross platform and multi architecture advanced binary emulation framework

- > https://qiling.io
- Lead Developer
- > Founder

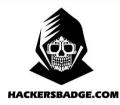

### **Badge Maker**

Electronic fan boy, making toys from hacker to hacker

- Reversing Binary
- > Reversing IoT Devices
- > Part Time CtF player

### **Badge Designer for Hacking Conferences**

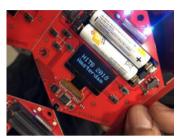

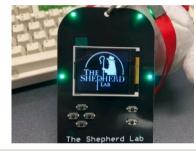

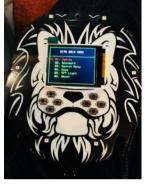

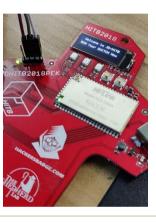

### **Some Recent Talk (Partial)**

- > 2016, Qcon, Beijing, Speaker, nRF24L01 Hijacking
- > 2016, Kcon, Beijing, Speaker, Capstone Unicorn Keystone
- > 2017, Kcon, Beijing, IoT Hacking Trainer
- > 2018, Kcon, Beijing, IoT Hacking Training
- > 2018, Brucon, Brussel, Speaker, IoT Virtualization
- > 2018, H2HC, San Paolo, Speaker, IoT Virtualization
- > 2018, HITB, Beijing/Dubai, Speaker, IoT Virtualization
- > 2018, beVX, Hong Kong, Speaker, HackCUBE Hardware Hacking

- > 2019, DEFCON USA, Qiling Framework Preview
- > 2019, Zeronights, Qiling Framework to Public
- > 2020, Nullcon GOA, Building Reversing Tools with Qiling
- > 2020, HITB AMS, Building Reversing Tools with Qiling
- > 2020, HITB Singapore, Training, How to Hack IoT with Qiling
- > 2020, Blackhat USA, Building IoT Fuzzer with Qiing
- 2020, Blackhat Singapore, Building Fuzzer with Qiing

#### **Qiling Framework**

- Cross platform and cross architecture binary instrumentation framework
- Emulate and instrument ARM, ARM64, MIPS, X86 and X8664
- Emulate and instrument Linux, MacOS, iphoneOS, Windows and FreeBSD
- High-level Python API access to register, CPU and memory
- 1,100+ Github star, more than 3,000 pypi download, 40+ contributors worldwide
- > Contributor from Dell, Intel, Fireeye and etc

## About Dliv3/w1tcher/Null/Sp1ke

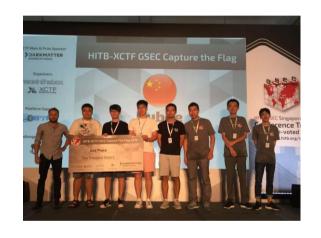

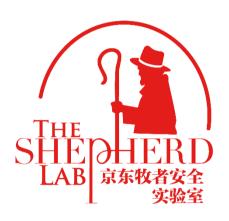

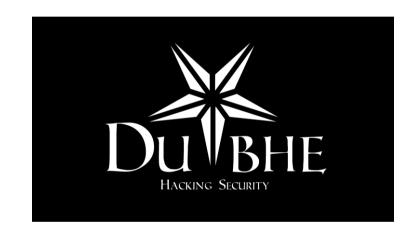

Rest of the team members are from theshepherdlab, Dubhe CTF team & community

## **NGUYEN Anh Quynh**

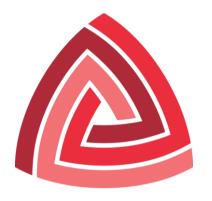

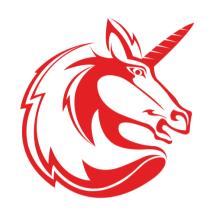

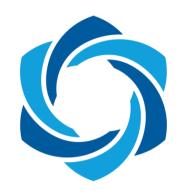

- Nanyang Technological University, Singapore
- > PhD in Computer Science
- > Operating System, Virtual Machine, Binary analysis, etc
- > Usenix, ACM, IEEE, LNCS, etc
- Blackhat USA/EU/Asia, DEFCON, Recon, HackInTheBox, Syscan, etc
- Capstone disassembler: http://capstone-engine.org
- Unicorn emulator: http://unicorn-engine.org
- Keystone assembler: http://keystone-engine.org

## https://github.com/qilingframework/qiling

- Motivation
- Qiling framework
- Design & implementation
- > Build dynamic analysis tools on top of Qiling Framework
- > Hands On

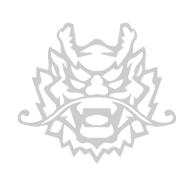

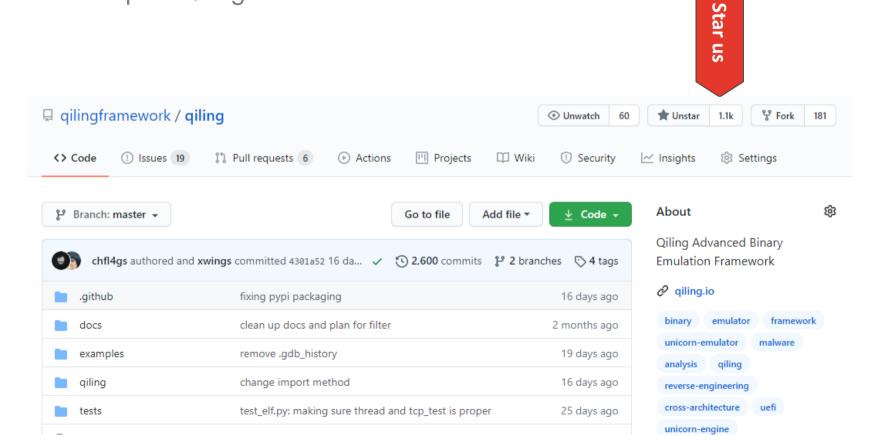

# Internet of Things

## What is IoT

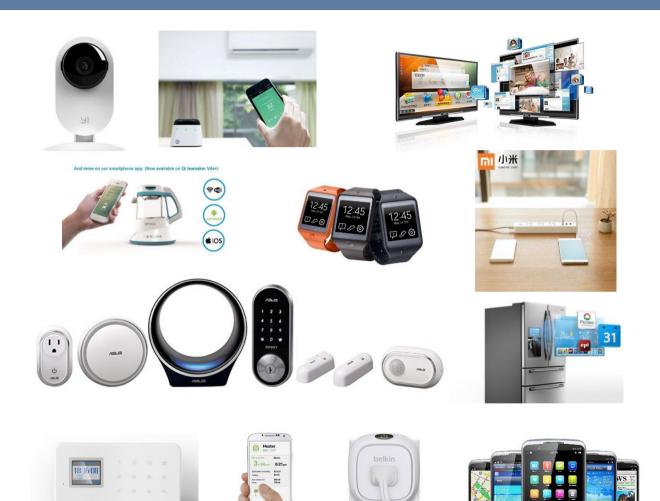

#### IoT

- Camera
- Air-con
- TV
- FAN
- Heater
- Fridge
- Watch
- Lock
- Security
- Kitchen
- Phone

# Traditional IoT Hacking

### The Web Hacker

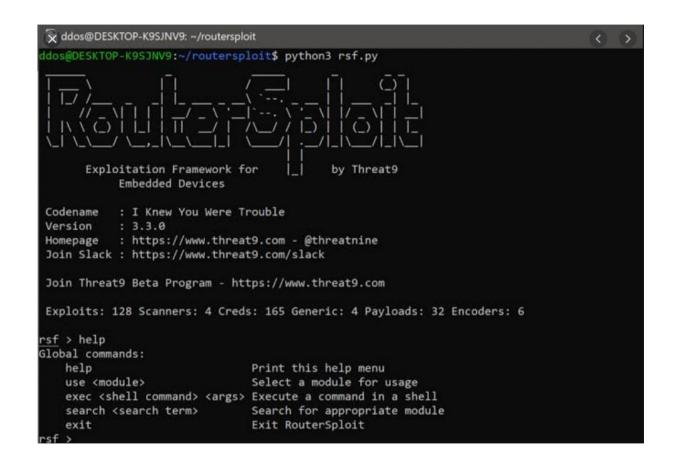

#### Exploits found on the INTERNET

This is live excerpt from our database. Available also using API

| Edit     | Date       | Name                                                                                 | Status    |
|----------|------------|--------------------------------------------------------------------------------------|-----------|
| <b>3</b> | 2019-08-25 | D-Link DIR-600M Authentication Bypass Metasploit                                     | Published |
| <b>3</b> | 2019-08-01 | D-Link 6600-AP XSS / DoS / Information Disclosure                                    |           |
| <b>3</b> | 2019-05-07 | D-Link DWL-2600AP Authenticated OS Command Injection                                 |           |
| <b>3</b> | 2019-04-11 | D-Link DI-524 2.06RU Cross Site Scripting                                            | Published |
| <b>3</b> | 2019-03-03 | Xoops 1.0.2 PD-Links Modules 1.0 Krobi Database Disclosure                           | Published |
| <b>3</b> | 2018-12-23 | D-Link DSL-2770L / DIR-140L / DIR-640L Credential Disclosure                         | Published |
| <b>3</b> | 2018-12-23 | D-Link DSL-2770L Credential Disclosure                                               | Published |
| <b>3</b> | 2018-11-09 | D-LINK Central WifiManager CWM 100 1.03 r0098 Man-In-The-Middle                      | Published |
| <b>3</b> | 2018-11-09 | D-LINK Central WifiManager CWM 100 1.03 r0098 DLL Hijacking                          | Published |
| <b>3</b> | 2018-11-09 | D-LINK Central WifiManager CWM 100 1.03 r0098 Server-Side Request Forgery            | Published |
| <b>3</b> | 2018-10-19 | D-Link Plain-Text Password Storage / Code Execution / Directory Traversal            | Published |
| <b>3</b> | 2018-10-13 | D-Link DSL-2640T Cross Site Scripting                                                | Published |
| <b>3</b> | 2018-09-06 | D-Link Dir-600M N150 Cross-Site Scripting                                            | Published |
| <b>3</b> | 2018-09-03 | D-Link DIR-615 - Denial of Service                                                   | Published |
| <b>3</b> | 2018-08-28 | D-Link DSL-2750U Setup Wizard Page Authentication Bypass                             | Published |
| <b>3</b> | 2018-08-24 | D-Link EyeOn Baby Monitor DCS-825L Remote Code Execution                             | Published |
| <b>3</b> | 2018-08-24 | D-Link EyeOn Baby Monitor DCS-825L Command Injection                                 | Published |
| <b>3</b> | 2018-07-25 | D-link DAP-1360 Path Traversal / Cross-Site Scripting                                | Published |
| <b>3</b> | 2018-07-03 | D-Link DIR-890L A2 Improper Access Control                                           | Published |
| <b>3</b> | 2018-05-26 | D-Link DSL-2750B OS Command Injection Metasploit                                     | Published |
| <b>3</b> | 2018-05-25 | D-Link DSL-2750B OS Command Injection                                                | Published |
| <b>3</b> | 2018-05-09 | D-Link DIR-868L 1.12 Cross Site Request Forgery                                      | Published |
| <b>3</b> | 2018-04-17 | D-Link DIR-615 Persistent Cross Site Scripting                                       | Published |
| <b>3</b> | 2018-03-31 | D-Link DIR-850L Wireless AC1200 Dual Band Gigabit Cloud Router Authentication Bypass | Published |
| <b>3</b> | 2018-03-01 | D-Link DGS-3000-10TC Cross Site Request Forgery                                      | Published |
| <b>3</b> | 2018-01-15 | D-Link DNS-343 ShareCenter 1.05 Command Injection                                    | Published |
| <b>3</b> | 2018-01-15 | D-Link DNS-325 ShareCenter 1.05B03 Shell Upload / Command Injection                  | Published |

## **Firmware Hacking**

```
v tools binwalk -e test.bin
DECIMAL
              HEXADECIMAL
                              DESCRIPTION
218040
              0x353B8
                              CRC32 polynomial table, little endian
524288
              0x80000
                              uImage header, header size: 64 bytes, header CRC:
0x4687D1AC, created: 2007-06-15 10:36:26, image size: 2217656 bytes, Data Addres
s: 0x2000000, Entry Point: 0x2000040, data CRC: 0xA54D09E1, OS: Linux, CPU: ARM,
image type: OS Kernel Image, compression type: none, image name: "gm8136"
524352
              0x80040
                              Linux kernel ARM boot executable zImage (little-en
dian)
542452
              0x846F4
                              gzip compressed data, maximum compression, from Un
ix, last modified: 1970-01-01 00:00:00 (null date)
3670112
              0x380060
                              xz compressed data
3800908
              0x39FF4C
                              xz compressed data
3931872
              0x3BFEE0
                              xz compressed data
4979008
              0x4BF940
                              xz compressed data
```

| DECIMAL        | HEXADECIMAL       | DESCRIPTION                                                                                                |
|----------------|-------------------|----------------------------------------------------------------------------------------------------|
|                |                   |                                                                                                    |
| 217628         | 0x3521C           | CRC32 polynomial table, little endian                                                                      |
| 524288         | 0×80000           | uImage header, header size: 64 bytes, header CRC: 0x68F55153, created: 2006-09-23 11:52:56, image size: 2  |
| 217456 byte    | s, Data Address:  | 0x2000000, Entry Point: 0x2000040, data CRC: 0xD41DD892, OS: Linux, CPU: ARM, image type: OS Kernel Image, |
| compression    | type: none, ima   | ge name: "gm8136"                                                                                          |
| 524352         | 0x80040           | Linux kernel ARM boot executable zImage (little-endian)                                                    |
| 542452         | 0x846F4           | qzip compressed data, maximum compression, from Unix, last modified: 1970-01-01 00:00:00 (null date)       |
| 3670016        | 0x380000          | Squashfs filesystem, little endian, version 4.0, compression:xz, size: 6963644 bytes, 183 inodes, blocksi  |
| ze: 131072     | ovtes, created:   | 2006-09-24 03:01:35                                                                                        |
| 11534336       | 0xB00000          | JFFS2 filesystem, little endian                                                                            |
| ^C             |                   | or or recognition, rather crossing                                                                         |
| → dd           | if=./MX25L12805   | 20170912 140739.BIN bs=3670016 count=1 of=part1.bin ; \                                                    |
|                |                   | 12 140739.BIN bs=11534336 skip=1 of=part2.bin ; \                                                          |
|                |                   | squashfs-customize.bin -comp xz ; \                                                                        |
| - IIIKSQUUSIII | 3 340031113-100c  | Squastis-Casconizationin AL 1                                                                              |
| 1+0 records    | in                |                                                                                                    |
| 1+0 records    |                   | extract the front and back parts of the file system and repackage the file system                          |
|                |                   |                                                                                                    |
|                |                   | MiB) copied, 0.0050487 s, 727 MB/s                                                                         |
| 0+1 records    |                   |                                                                                                    |
| 0+1 records    |                   | ( Seebuq                                                                                                   |
| 5242880 byt    | es (5.2 MB, 5.0 l | MiB) copied, 0.00694756 s, 755 MB/s                                                                        |

## Hardware Hacking

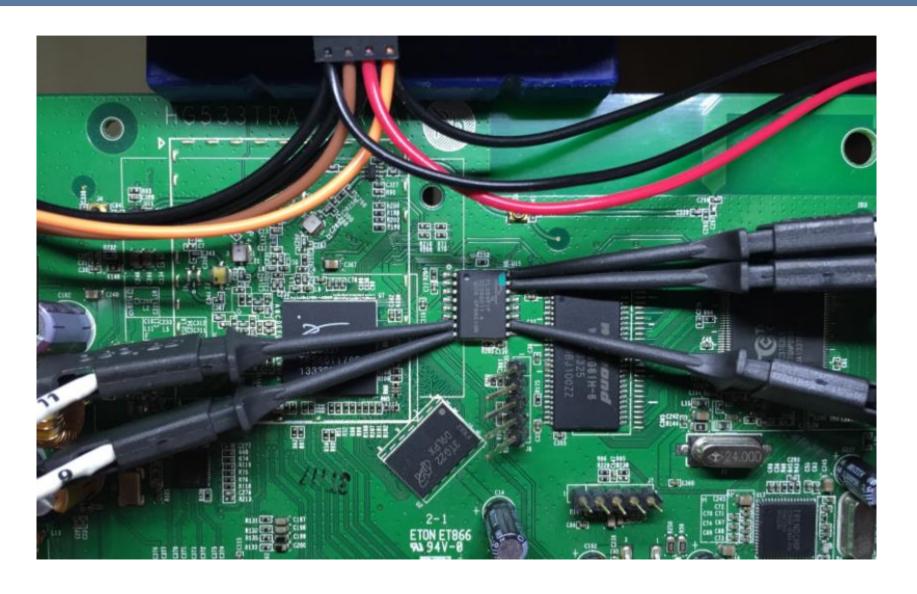

# Additional Note: What To Buy

### **Hot Air Gun**

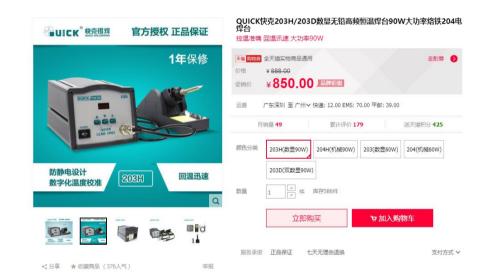

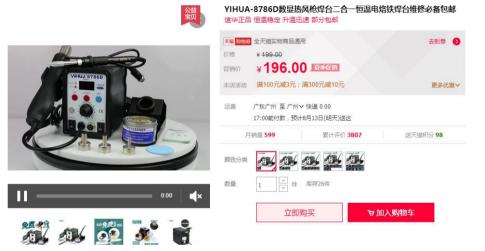

### **Multi Meter**

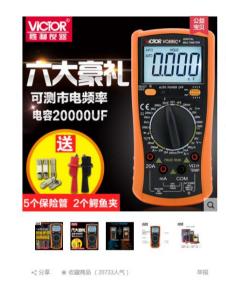

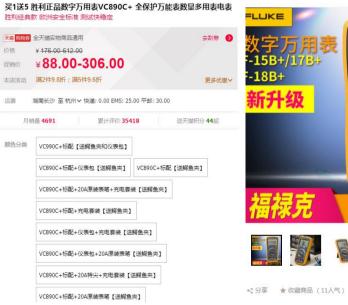

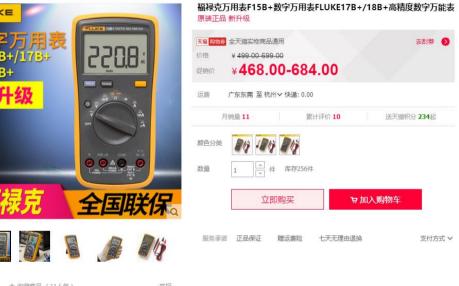

# Case Study

## **Buying a China Only Cam**

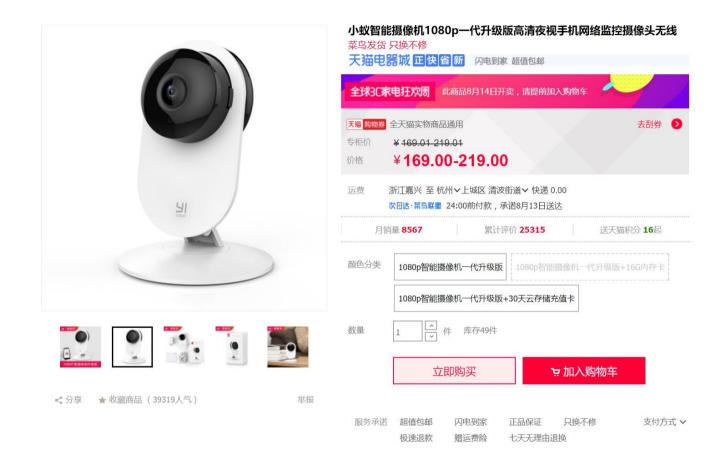

## **Talking Cam's Warming**

#### Yi2 1080p camera doesn't work anymore outside of China: ( · Issue #9 ...

https://github.com/niclet/vi-hack-v2/issues/9 > Dec 17, 2016 - Xiaomi Yi Ants Camera 2 hack. Contribute to yi-hack-v2 development by creating an

#### How to use Yi Home Camera 2 (1080p) outside of China | Mientras ...

tomascrespo.sofiytommy.com/how-to-use-yi-home-camera-2-1080p-outside-of-china/ ▼ Jun 19, 2016 - How to use Yi home camera 2 outside of China, I've been using a Yi Homme Camera for a long (aka Xiaomi/Xiaoyi Small Ants Camera).

#### Images for yi cam 1080p China

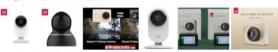

→ More images for yi cam 1080p China

#### Xiaomi Yi Action Camera - Chinese vs International Version (black ...

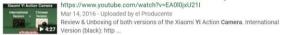

#### yi home camera 2 1080p problem (outside china?) - YouTube

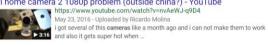

#### How to fix Xiaoyi "This Camera can only be used within China" English ...

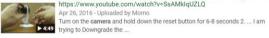

#### Xiaomi Yi Action Camera Chinese vs International Version - 1080p 60fps

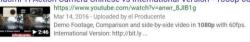

#### YI | See Everything

https://www.yitechnology.com/ \* See everything with YI - VR camera, 360 camera, mirrorless camera, action camera, drone, home camera and dash camera Shon nowl

### **Answer from Google and Baidu**

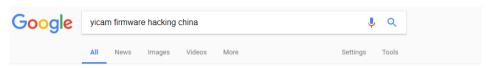

About 79.100 results (0.72 seconds)

#### Showing results for vi cam firmware hacking china

Search instead for vicam firmware hacking china

#### GitHub - fritz-smh/yi-hack: Xiaomi Yi Ants camera hack

https://github.com/fritz-smh/vi-hack •

Contribute to yi-hack development by creating an account on GitHub. ... network on Chinese servers in the cloud to allow people to view camera data from their ... If you have some issues to use your camera, even without this firmware, please ...

You've visited this page many times. Last visit: 1/15/17

#### Region ban still an issue? · Issue #8 · fritz-smh/vi-hack · GitHub

https://github.com/fritz-smh/yi-hack/issues/8 v

Mar 29, 2016 - Xiaomi Yi Ants camera hack. ... If chinese version is found (serial numer check vs wifi settings or domain or whatever) than it ... I already figured out to have RTSP, telnet, ftp for firmware version "L" working like a charm so im ...

#### Only mainland China: how to unlock camera for EU? · Issue #123 ...

https://github.com/samtap/fang-hacks/issues/123 >

May 12, 2017 - ... is banned! How can I update firmware unlocking region ban? ... https://div. 2pmc.net/solved-xiaomi-xiao-yi-ant-home-camera-can-used-china/

#### Progress with xiaovi ants vi 1080p home camera, not version 2 · Issue ...

https://github.com/fritz-smh/vi-hack/issues/141 >

Feb 24, 2017 - Xiaomi Yi Ants camera hack. Contribute to ... Yi2 1080p camera doesn't work anymore outside of China: (#9 · @xcray .... lost telnet & ftp upon upgrade to 2.1.0.0A\_201703071456 firmware xmflsct/yi-hack-1080p#5 · @xmflsct ...

#### [HELP] Xiaomi Yi Ip night serial 17CN "only be used within china ...

en.miui.com > Devices > Mi Gadgets \*

Sep 6, 2016 - 7 posts - 5 authors

is there any way to downgrade firmware for CN17 because i buy many ... try this [MIUI DEVICE TEAM] YI IP CAM China Only Error After Update

You've visited this page 2 times. Last visit: 12/2/16

#### Change Xiaomi Yi 4K Action Camera Firmware from Chinese to ...

tectogizmo.com/change-xiaomi-yi-4k-firmware-from-chinese-to-english/ • Jan 2, 2017 - See if it starts with Z16V12L or Z16V13L as the update is intended for these 2 models. Change Xiaomi Yi 4K Firmware from Chinese to English ..

#### Xiaomi Xiao Yi Ant HOME - This camera can only be used in China

https://diy.2pmc.net/solved-xiaomi-xiao-yi-ant-home-camera-can-used-china/ May 3, 2016 - Recently I bought a Xiaomi Xiao Yi (IP) camera (also known as Yi Home), ... I was hoping a firmware upgrade would solve this issue so I have ...

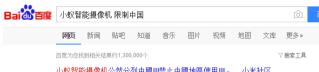

#### 小蚁智能摄像机公然分列中國!!!禁止中國地區使用!!! - ... 小米社区

4条回复 - 发帖时间: 2016年9月25日

2016年9月24日 - 最近買了4個小較智能摄像机 之前買了8個香港在用 但理新買的音然不信用 英文 你好 小蚁在所有的官方混道都有注明 大陆版本仅限中国大陆使用的 哦~ 回 bbs.xiaomi.cn/t-131748... v - 百度快照

#### 小蚁云台小米智能摄像头为什么只限大陆使用 百度知道

2个回答 - 最新回答: 2017年02月27日

1080p的小蚁摄像头,在中国卖169元, 720p的上代摄像头,在美国卖40美金,合280元

更多关于小蚁智能摄像机 限制中国的问题>>

zhidao.baidu.com/link?... - 百度快照

#### 小蚁智能摄像机 在台灣無法使用... 提示只能在大陸使用, 有無解決...

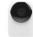

2016年7月7日 - 您好!目前小米京东旗舰店上销售的小蚁智能摄像机均 为中国大陆版本,只能在中国大陆地区使用,若是您在非大陆地区使用, 需要前往国际站购买。感谢您对京东的支持!祝您购. https://club.id.com/consultati... - - 百度快照

#### 近期进了一批 小蚁智能摄像机 既然分了海外版国内版 - ... 小米社区

2016年8月23日 - "小穀智能摄像机"才知道原来降不降固体也不能使用了 上网套了一些质料才 知道原来 近期的"小蚊智能摄像机"还有国内版/海外版之分,但在小米商城购买. bbs.xiaomi.cn/t-131263... ▼ - 百度快照

#### 中國版小蟻智慧網路攝影機區域限定硬體鎖判定方法 - 傳說中的挨踢.

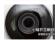

2016年5月7日 - 強者我朋友直接職藝小蟻智慧網路攝影機線上客服 終 於找到蛛絲馬跡,簡單說中國地區...新買的18cnyjcg24cmj6170111 小 蟻1080P智能攝像機能破擊地區限制嗎? 版主回... mobileai.net/2016/05/0... ▼ - 百度快瞬

#### 看小蚁摄像机如何挑战国内"监控巨头"——小蚁智能摄像机1080P版

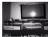

2016年12月29日 - 然而,随着人们需求不断的提高,小蚊顺势推出了新 一代智能摄像机——小蚁1080p智能摄像机。720P的摄像机一满足不 了人们的需求,1080p成为主流。1080P分辨率将细节展... shike.it168.com/report... ▼ - 百度快照

#### 国内版本的小蚁摄像机在国外怎么用【小蚁智能摄像机吧】\_百度贴吧

目前手上有一个是最近刚从国内淘宝买的CN版摄像机,扫了下日期20160505,试了降级固件,试 了好几个版本。都不能用,一直报错,要么说只能中国国内用,要么说Wi-Fi...

tieba.baidu.com/p/4617... ▼ V3 - 百度快照

#### 【公告】小蚁摄像机WI-FI连接问题和解决汇总 - 小米社区官方论坛

5条回复 - 发帖时间: 2015年5月11日

2015年1月5日 - 2. 网关限制。比如手机或者小蚊摄像机 其中一个处在一个多级路由的网络环境 下。...小米其实就是一骗子公司一直欺骗着中国消费者。就算你用1000M光纤他... bbs.xiaomi.cn/t-6985 ▼ - 百度快照

#### 小蚁智能摄像机在多远不能使用? 百度知道

2个回答 - 提问时间: 2014年10月27日 20米以外

更多关于小蚁智能摄像机 限制中国的问题>>

white Aside com/links Treithm

## **Hacking Started**

### [SOLVED] Xiaomi Xiao Yi Ant HOME — This camera can only be used in China (1.8.6.1)

In IT DIY Tags firmware, hack, pentesting May 3, 2016 Csaba Peter

Recently I bought a Xiaomi Xiao Yi (IP) camera (also known as Yi Home), Chinese version. The camera looks nice, the picture quality is ok, and worked fine on my local Wifi.

However, I was unfortunate enough to receive and test the camera when Xiaomi decided to deny access from the iOS app to the camera outside of China (error 5400). I was hoping a firmware upgrade would solve this issue so I have upgraded from 1.8.5.1L to 1.8.6.1B. Now my camera was useless. The camera would say "This camera can only be used in China" and would shut down.

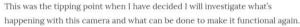

At the time of writing the remote access (error 5400) has been solved by the provider so no additional action is required. (I tried to convert a CN camera to international one by changing the serial of the device, but couldn't test from a European or US IP and probably I would have needed access to the system files of a functional international camera to compare)

So the remaining issue was the camera shut down with the latest firmware (tested with 1.8.6.1A and 1.8.6.1B).

If you do a search there are heaps of websites describing how you can gain access to the camera and ultimately enable remote access via telnet. I won't get into those details, you can check some of the websites I listed below.

Once you logged into the camera via telnet the fun part begins. The camera is running a Linux version.

# uname -a Linux (none) 3.0.8 #1 Wed Apr 30 16:56:49 CST 2014 armv5tej1 GNU/Linux

- 17CN 1.8.6.1R\_201611191201
- Not downgrade able
- Not down gradable could be a bug

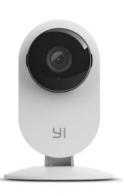

## **Try to Connect to USB TTL**

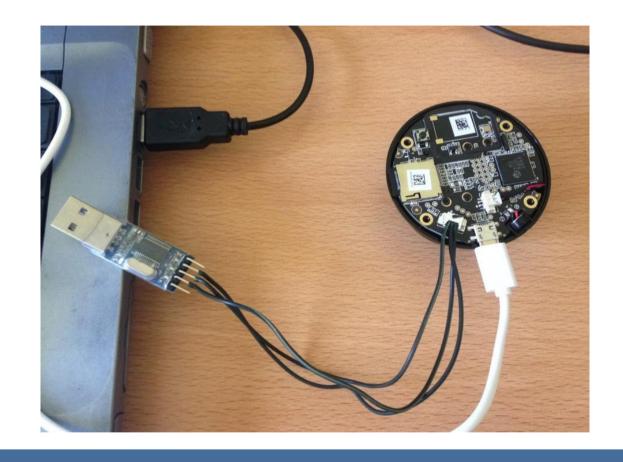

- Power
- USB TTL
- No Way To Get Near USB TTL

## **Solving Puzzle**

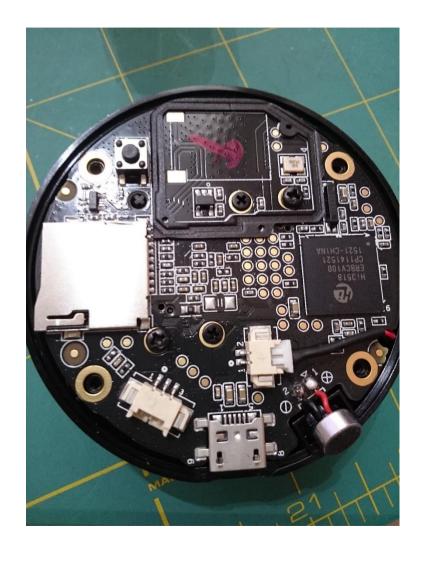

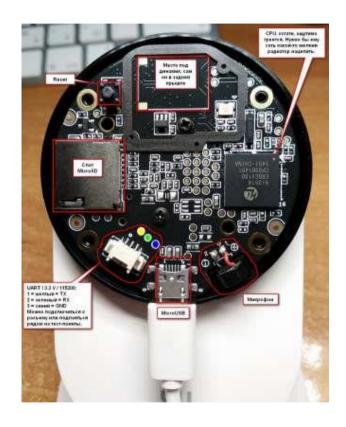

- Finding GND
- Guessing RX TX
- Multi meter

### What To We Want To Archive

### Network settings

/etc/init.d # cat /home/conf/wpa\_supplicant.conf

```
ctrl_interface=/var/run/wpa_supplicant
ap_scan=1
network={
    ssid="MY_WIFI_L4H"
    scan_ssid=1
    proto=WPA RSN
    key_mgmt=WPA-PSK
    pairwise=CCMP TKIP
    group=CCMP TKIP
    psk="my_PASSWORD_14h"
}
```

- Work without Xiaomi app
- Turn on WiFi while Boot
- > Turn on telnet while boot
- > Turn on ftp while boot
- > Turn RTSP whole boot

## **Enabling Services**

### Bring up some services

```
/etc/init.d # cat S88telnet

#!/bin/sh
/home/app/telnetd &
(sleep 10; /home/base/tools/wpa_supplicant -iwlan0 -c/home/conf/wpa_supplicant.conf) &
(sleep 20; /sbin/ifconfig wlan0 192.168.0.100 netmask 255.255.255.0) &

/etc/init.d # cat S89ftp

#!/bin/sh
/home/app/tcpsvd -vE 0.0.0.0 21 ftpd -w / &
```

### RTSP returns segmentation fault

Fire up IDA pro and look at the RTSP Binary, we found few files required before it can run, so this is how we fix it.

```
ln -s /tmp/hd1 /home/hd1
ln -s /tmp/hd2 /home/hd2
ln -s /tmp /home/mmap_tmpfs
mkdir /home/jrview
ln -s /home/app/busybox /bin/renice
ln -s /home/lib/libcrypt-0.9.32.1.so libcrypt.so.0
ln -s /home/lib/libstdc\+\+.so.6.0.12 libstdc++.so.6
```

## Forgotten to mount FS after boot

```
i2c /dev entries driver
hisi i2c hisi i2c.0: Hisilicon [i2c-0] probed!
hisi_i2c hisi_i2c.1: Hisilicon [i2c-1] probed!
hisi i2c hisi_i2c.2: Hisilicon [i2c-2] probed!
TCP: cubic registered
Initializing XFRM netlink socket
NET: Registered protocol family 17
NET: Registered protocol family 15
lib80211: common routines for IEEE802.11 drivers
Registering the dns resolver key type
VFS: Mounted root (jffs2 filesystem) on device 31:4.
Freeing init memory: 112K
Kernel panic - not syncing: No init found. Try passing init= option to kernel. See Linux Documentation/init.txt for
```

### **Back To Data Sheet**

#### GD25Q128CxIGx 3.3V Uniform Sector Dual and Quad Serial Flash

™ http://www.elm-tech.com

#### . GENERAL DESCRIPTION

The GD25Q128C(128M-bit) Serial flash supports the standard Serial Peripheral Interface (SPI), and supports to Dual/Quad SPI: Serial Clock, Chip Select, Serial Data I/O0 (SI), I/O1 (SO), I/O2 (WP#) and I/O3 (HOLD#/:ESET#). The Dual I/O data is transferred with speed of 208Mbits/s and the Quad I/O & Quad Output data is ansferred with speed of 320Mbits/s.

#### **Connection Diagram**

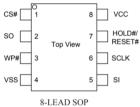

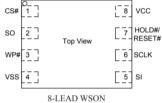

OP

#### in Description

| Pin Name          | I/O | Description                               |
|-------------------|-----|-------------------------------------------|
| CS#               | I   | Chip Select Input                         |
| SO (IO1)          | I/O | Data Output (Data Input Output 1)         |
| WP# (IO2)         | I/O | Write Protect Input (Data Input Output 2) |
| VSS               |     | Ground                                    |
| SI (IO0)          | I/O | Data Input (Data Input Output 0)          |
| SCLK              | I   | Serial Clock Input                        |
| HOLD#/RESET (IO3) | I/O | Hold or Reset Input (Data Input Output 3) |
| VCC               |     | Power Supply                              |

#### lock Diagram

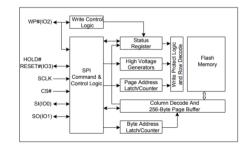

sdcard Is not readable while boot

## **Analyzing The Actual Firmware**

### XiaoYI Ants unofficial info page

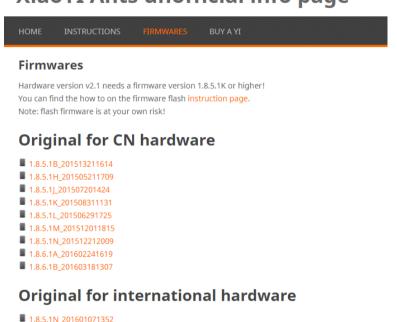

### Modified for CN hardware

Additional features are added to this firmwares (RTSP, FTP, telnet, timezone, ...)
How to use the different additional features is described on the instruction page.

- 1.8.5.1B\_rtsp 1.8.5.1J\_easy\_boot
- 1.8.5.1K\_rtspfix-v31.8.5.1L\_rtspfix-v3
- 1.8.5.1L\_rtspfix-v3
  1.8.5.1M rtspfix-v4
- 1.8.6.1B\_rtspfix

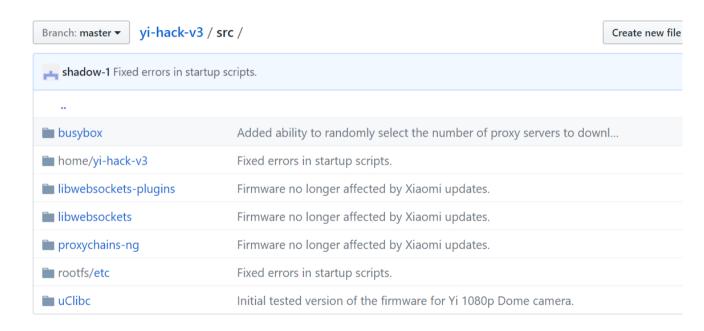

### **Understanding dmesg**

```
brd: module loaded
Check Flash Memory Controller v100 ... Found.
SPI Nor(cs 0) ID: 0xc8 0x40 0x18
Block:64KB Chip:16MB Name: "GD25Q128"
SPI Nor total size: 16MB
8 cmdlinepart partitions found on MTD device hi sfc
8 cmdlinepart partitions found on MTD device hi sfc
Creating 8 MTD partitions on "hi sfc":
0x0000000000000-0x000000040000 : "boot"
0x00000040000-0x000000050000 : "env"
0x000000050000-0x000000060000 : "conf"
0x000000060000-0x0000001f0000 : "os"
0x0000001f0000-0x000000330000 : "rootfs"
0x000000330000-0x0000000fe0000 : "home"
0x000000fe0000-0x000000ff0000 : "vd1"
0x000000ff0000-0x000001000000 : "ver"
ehci_hcd: USB 2.0 'Enhanced' Host Controller (EHCI) Driver
hiusb-ehci hiusb-ehci.0: HIUSB EHCI
hiusb-ehci hiusb-ehci.0: new USB bus registered, assigned bus number 1
hiusb-ehci hiusb-ehci.0: irq 15, io mem 0x100b0000
hiusb-ehci hiusb-ehci.0: USB 0.0 started, EHCI 1.00
hub 1-0:1.0: USB hub found
hub 1-0:1.0: 1 port detected
i2c /dev entries driver
hisi i2c hisi i2c.0: Hisilicon [i2c-0] probed!
hisi_i2c hisi_i2c.1: Hisilicon [i2c-1] probed!
hisi i2c hisi i2c.2: Hisilicon [i2c-2] probed!
```

## **Dumping The Firmware**

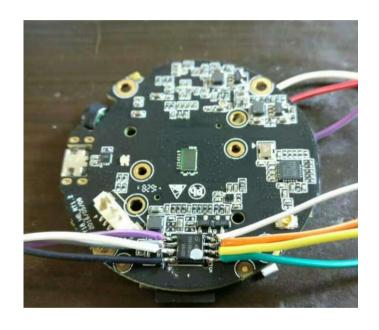

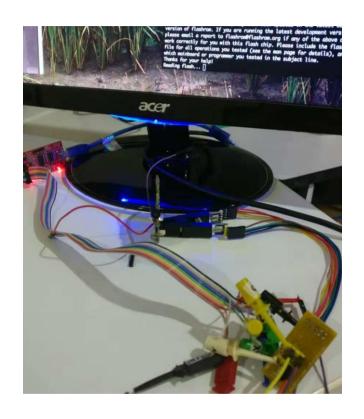

Making sure the firmware is the same with the one on the internet

# Debug and Patch

### **Extract!**

### **Taking Partition Notes**

Partition by size, take from the boot log

### Dump using bus pirate

```
flashrom -p buspirate_spi:dev=/dev/ttyUSB0 -c GD25Q128C -r yicam_night_GD25Q128C.bin -V -f
```

### Spliting the image

This is how you split the file according to partition size

```
dd if=yicam_night_test_GD25Q128C.bin of=yicam_night_test_GD25Q128C_bootloader.bin bs=1 count=$((0x040000))
dd if=yicam_night_test_GD25Q128C.bin of=yicam_night_test_GD25Q128C_env.bin bs=1 count=$((0x050000-0x040000)) skip=$((
dd if=yicam_night_test_GD25Q128C.bin of=yicam_night_test_GD25Q128C_conf.bin bs=1 count=$((0x060000-0x050000)) skip=$((
dd if=yicam_night_test_GD25Q128C.bin of=yicam_night_test_GD25Q128C_os.bin bs=1 count=$((0x1f0000-0x060000)) skip=$((
dd if=yicam_night_test_GD25Q128C.bin of=yicam_night_test_GD25Q128C_rootfs.bin bs=1 count=$((0x330000-0x1f0000)) skip=
dd if=yicam_night_test_GD25Q128C.bin of=yicam_night_test_GD25Q128C_home.bin bs=1 count=$((0xf60000-0x330000)) skip=$(
dd if=yicam_night_test_GD25Q128C.bin of=yicam_night_test_GD25Q128C_vd1.bin bs=1 count=$((0xff0000-0xf60000)) skip=$(
dd if=yicam_night_test_GD25Q128C.bin of=yicam_night_test_GD25Q128C_ver.bin bs=1 count=$((0x1000000-0xff00000)) skip=$(
```

### **Extract JFFS**

### TL;DR

Here's a quick overview of the entire mounting process:

1. Extract the JFFS2 file system image from the U-Boot image:

```
uImage.py -x home
```

2. Pad the JFFS2 image to make it work with block2mtd:

```
./jffs2.py --pad=0 7518-hi3518-home
```

3. Load the kernel modules:

```
modprobe block2mtd mtdblock
```

4. Setup the loopback device:

```
losetup /dev/loop0 7518-hi3518-home
```

- 5. Associate loopback device with MTD device
- 6. Mount the MTD device (finally)

If all this seems tedious, I wrote a mount-jffs2 shell script that performs steps 3 to 6. You just need to specify the (padded) image file, mount point and block size:

```
./mount-jffs2 7518-hi3518-home /mnt/image 64KiB
```

### Making The Firmware

```
(23:52:06):xwings@kali32:<~/yicam home 720p/yi-hack-v3/rootfs mount>
(117)$ ls -alF
total 60
drwxr-xr-x 15 root root
                          4096 Jan 1 1970 ./
drwxr-xr-x 5 xwings xwings 4096 Aug 15 23:11 .../
                          4096 Jul 2 22:34 bin/
drwxr-xr-x 2 root
                    root
drwxr-xr-x 2 root
                    root
                          4096 Jul 2 22:24 dev/
                          4096 Jul 2 22:24 etc/
drwxr-xr-x 4 root
                    root
                          4096 Jul 2 22:24 home/
drwxr-xr-x 2 root
                    root
                          4096 Jul 2 22:24 lib/
drwxr-xr-x 2 root
                    root
                           11 Jul 2 22:34 linuxrc -> bin/busybox*
lrwxrwxrwx 1 root
                    root
                          4096 Jul 2 22:24 mnt/
drwxr-xr-x 3 root
                    root
                          4096 Jul 2 22:24 proc/
drwxr-xr-x 2 root
                    root
                    root
                          4096 Jul 2 22:24 root/
drwxr-xr-x 2 root
                          4096 Jul 2 22:34 sbin/
drwxr-xr-x 2 root
                    root
                          4096 Jul 2 22:24 sys/
drwxr-xr-x 2 root
                    root
                          4096 Jul 2 22:24 tmp/
drwxr-xr-x 2 root root
                          4096 Jul 2 22:34 usr/
drwxr-xr-x 4 root
                    root
                          4096 Jul 2 22:24 var/
drwxr-xr-x 3 root
                    root
(23:52:08):xwings@kali32:<~/yicam home 720p/yi-hack-v3/rootfs mount>
```

- # gemu-img create test.img 1024M
- # mkfs.ext2 –F test.img
- # mount –t ext2 –o loop,rw test.img /mnt/test
- Copy all files
- umount

### **Test Booting with QEMU**

```
random: rcS: uninitialized urandom read (4 bytes read, 25 bits of entropy available)
random: mount: uninitialized urandom read (4 bytes read, 26 bits of entropy available)
[RCS]: /etc/init.d/S00devs
random: S00devs: uninitialized urandom read (4 bytes read, 28 bits of entropy available)
random: mknod: uninitialized urandom read (4 bytes read, 28 bits of entropy available)
mknod: /dev/console: File exists
random: mknod: uninitialized urandom read (4 bytes read, 28 bits of entropy available)
mknod: /dev/ttyAMA0: File exists
random: mknod: uninitialized urandom read (4 bytes read, 28 bits of entropy available)
mknod: /dev/ttyAMA1: File exists
random: mknod: uninitialized urandom read (4 bytes read, 28 bits of entropy available)
random: mknod: uninitialized urandom read (4 bytes read, 28 bits of entropy available)
mknod: /dev/null: File exists
[RCS]: /etc/init.d/S01udev
random: S01udev: uninitialized urandom read (4 bytes read, 31 bits of entropy available)
udev[79]: starting version 164
mount: mounting /dev/mtdblock5 on /home failed: No such file or directory
/etc/init.d/S01udev: line 10: /home/yi-hack-v3/script/system init.sh: not found
[RCS]: /etc/init.d/S20yi-hack-v3
/etc/init.d/S01udev: line 11: /home/base/init.sh: not found
/etc/init.d/S20yi-hack-v3: line 3: /home/yi-hack-v3/script/system.sh: not found
Auto login as root ...
(none) login: root
Password:
Jan 1 00:00:08 login[101]: root login on 'ttyS000'
Welcome to Hilinux.
~ # random: nonblocking pool is initialized
```

/home/xwings/qemu-2.9.0/arm-softmmu/qemu-system-arm -cpu arm1176 -M versatilepb -kernel /home/xwings/yicam\_home\_720p/testrun/kernel-qemu-4.4.34-jessie -append "console=ttyAMA0 root=/dev/sda rootfstype=ext2 rw" -hda /home/xwings/yicam\_home\_720p/yi-hack-v3/rootrootfs.img -nographic

## Firmware Repacking

### <sup>™</sup> Mount, Edit and Pad

Look for JFFS mounting tutorial, make all the changes you need Just In case you need padding before mergeing the ROM

```
ruby -e 'print "\xFF" * 393216' >> rootfs_e.jjfs
```

### Merging the ROM

```
(dd if=yicam_night_test_GD25Q128C_bootloader.bin ) > yicam_full_e.bin
(dd if=yicam_night_test_GD25Q128C_env.bin ) >> yicam_full_e.bin
(dd if=yicam_night_test_GD25Q128C_conf.bin ) >> yicam_full_e.bin
(dd if=yicam_night_test_GD25Q128C_os.bin ) >> yicam_full_e.bin
(dd if=yicam_night_test_GD25Q128C_rootfs_e.bin ) >> yicam_full_e.bin
(dd if=yicam_night_test_GD25Q128C_home.bin ) >> yicam_full_e.bin
(dd if=yicam_night_test_GD25Q128C_vd1.bin ) >> yicam_full_e.bin
(dd if=yicam_night_test_GD25Q128C_vd1.bin ) >> yicam_full_e.bin
(dd if=yicam_night_test_GD25Q128C_ver.bin ) >> yicam_full_e.bin
```

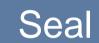

## Flashing Back The Firmware

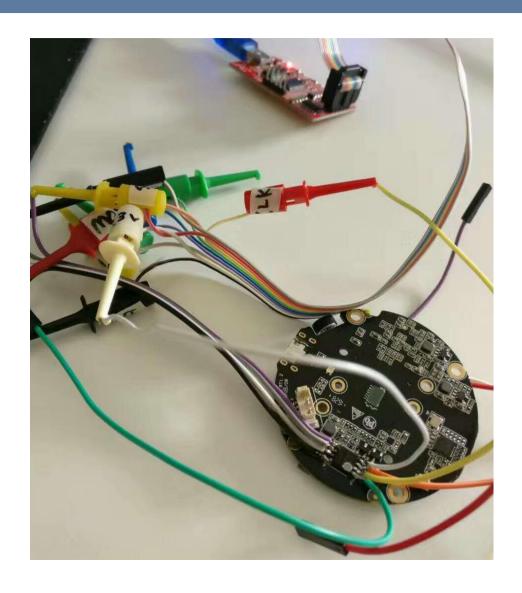

# Getting Firmware

#### Firmware and Hardware

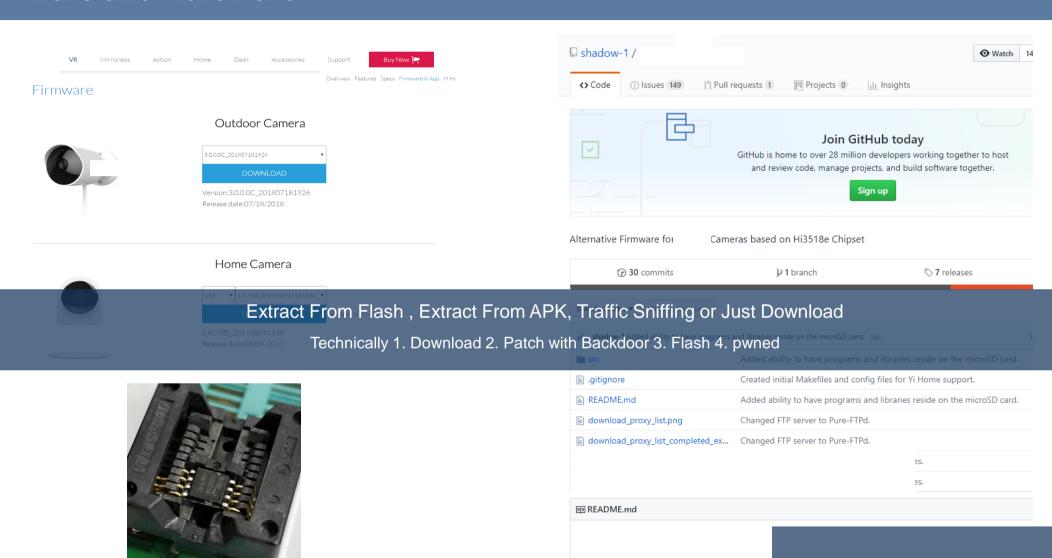

If we need more?

1. RCE 2. Fuzz

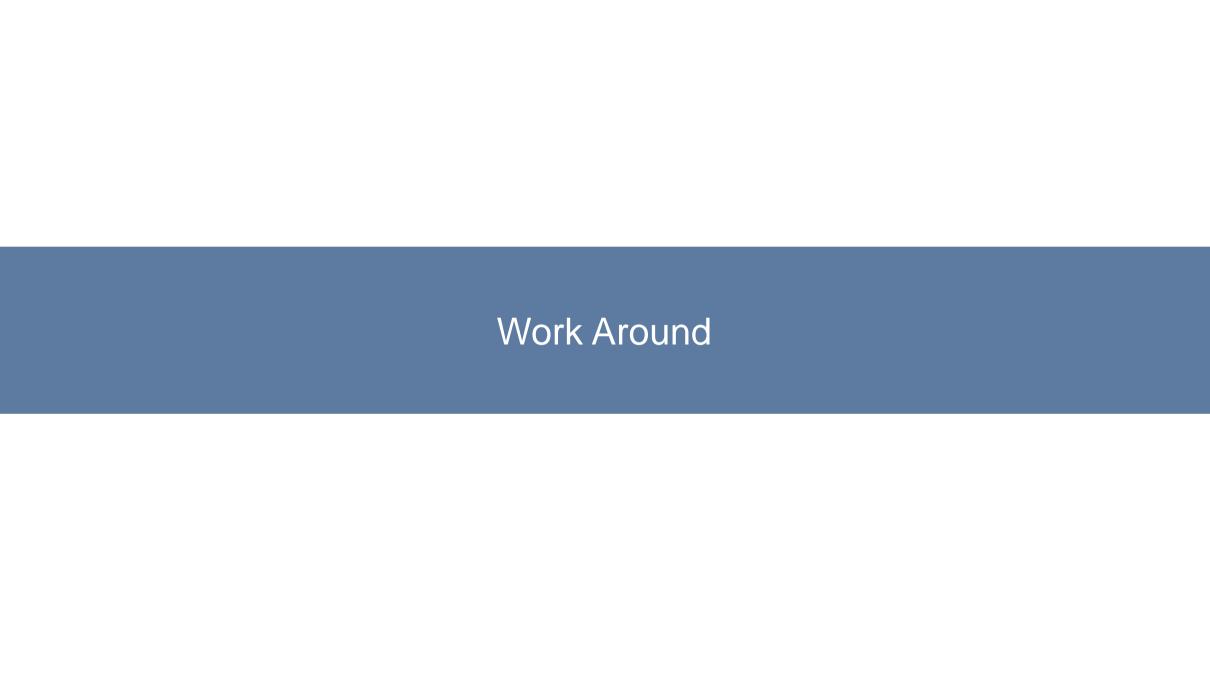

## **Complete Kit to Success**

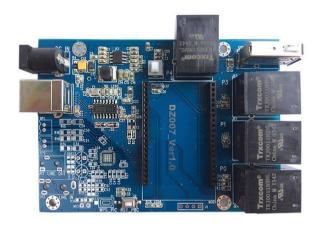

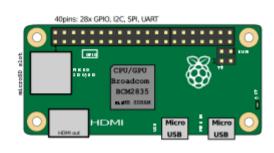

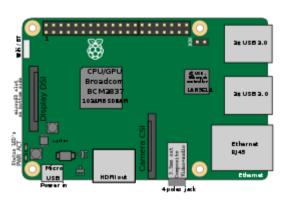

**MIPS** 

How Many Dev Board

ARM

AARCH64

Classic LIBC Issue

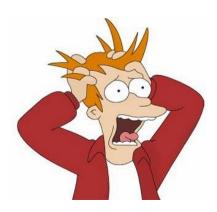

```
| Fistel(3, Gst.modes2, IPEG|BGH4, st.size=20112, ...) = 0 | mmp(DML1, 99446, PROT_RED|PROT_ERCE, MAP_REVATE_MAP_DEVENTED_3, 0 | mmp(DML1, 99446, PROT_RED)PROT_ERCE, MAP_REVATE_MAP_DEVENTED_3, 0 | mmp(DML1, 99446, PROT_RED)PROT_ERCE, MAP_REVATE_MAP_DEVENTED_3, 0 | mmp(DML1, 9942, PROT_RED)PROT_ERCE, MAP_REVATE_MAP_DEVENTED_3, 0 | mmp(DML1, 9942, PROT_RED)PROT_ERCE, MAP_REVATE_MAP_DEVENTED_3, 0 | mmp(DML1, 9942, PROT_RED)PROT_ERCE, MAP_REVATE_MAP_DEVENTED_3, 0 | mmp(DML1, 9942, PROT_RED)PROT_ERCE, MAP_REVATE_MAP_DEVENTED_3, 0 | mmp(DML1, 9942, PROT_RED)PROT_ERCE, MAP_REVATE_MAP_DEVENTED_3, 0 | mmp(DML1, 9942, PROT_RED) | mmp(DML1, 9942, PROT_RED) | mmp(DML1, 9942, PROT_RED) | mmp(DML1, 9942, PROT_RED) | mmp(DML1, 9942, PROT_RED) | mmp(DML1, 9942, PROT_RED) | mmp(DML1, 9942, PROT_RED) | mmp(DML1, 9942, PROT_RED) | mmp(DML1, 9942, PROT_RED) | mmp(DML1, 9942, PROT_RED) | mmp(DML1, 9942, PROT_RED) | mmp(DML1, 9942, PROT_RED) | mmp(DML1, 9942, PROT_RED) | mmp(DML1, 9942, PROT_RED) | mmp(DML1, 9942, PROT_RED) | mmp(DML1, 9942, PROT_RED) | mmp(DML1, 9942, PROT_RED) | mmp(DML1, 9942, PROT_RED) | mmp(DML1, 9942, PROT_RED) | mmp(DML1, 9942, PROT_RED) | mmp(DML1, 9942, PROT_RED) | mmp(DML1, 9942, PROT_RED) | mmp(DML1, 9942, PROT_RED) | mmp(DML1, 9942, PROT_RED) | mmp(DML1, 9942, PROT_RED) | mmp(DML1, 9942, PROT_RED) | mmp(DML1, 9942, PROT_RED) | mmp(DML1, 9942, PROT_RED) | mmp(DML1, 9942, PROT_RED) | mmp(DML1, 9942, PROT_RED) | mmp(DML1, 9942, PROT_RED) | mmp(DML1, 9942, PROT_RED) | mmp(DML1, 9942, PROT_RED) | mmp(DML1, 9942, PROT_RED) | mmp(DML1, 9942, PROT_RED) | mmp(DML1, 9942, PROT_RED) | mmp(DML1, 9942, PROT_RED) | mmp(DML1, 9942, PROT_RED) | mmp(DML1, 9942, PROT_RED) | mmp(DML1, 9942, PROT_RED) | mmp(DML1, 9942, PROT_RED) | mmp(DML1, 9942, PROT_RED) | mmp(DML1, 9942, PROT_RED) | mmp(DML1, 9942, PROT_RED) | mmp(DML1, 9942, PROT_RED) | mmp(DML1, 9942, PROT_RED) | mmp(DML1, 9942, PROT_RED) | mmp(DML1, 9942, PROT_RED) | mmp(DML1, 9942, PROT_RED) | mmp(DML1, 9942, PROT_RED) | mmp(DML1, 9942, PROT_RED) | mmp(DML1, 9942, PR
```

Hardware is not "down gradable"

#### **Assembly Instruction Compatibility**

```
ef> gef config context.layout "code stack"
ef> break *0x0001043c
Breakpoint 1 at 0x1043c
 tarting program: /home/azeria/exp/stack
                                                 user's input
     0x10440 <main+36>
     0x10444 < main + 40 >
     0x1044c < libc csu init+4> mov
     0x10450 < libc csu init+8> ldr
Oxbefff238|+0x00: Oxbefff3a4 -> Oxbefff503 -> "/home/azeria/exp/stack" <-$sp
 xbefff23c|+0x04: 0x00000001
 xbefff240|+0x08: "AAAAAAA"
                                 <-$r0 -
                                                "buffer"
 xbefff244|+0x0c: 0x00414141 ("AAA"?) -
 xbefff248|+0x10: 0x00000000 -

    prev. R11/FP

xbefff24c|+0x14: 0xb6e8c294 ->
                                                                                     prev. LR
 xbeiii250|+0x18: 0xb6ib1000 -> 0x0013ci20
 xbefff254|+0x1c: 0xbefff3a4 -> 0xbefff503 -> "/home/azeria/exp/stack"
```

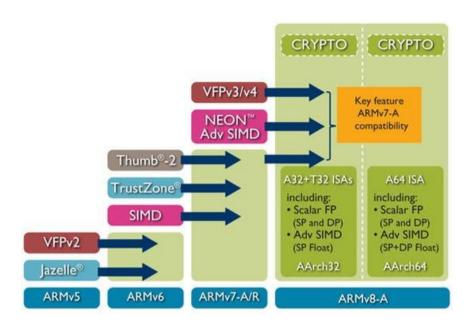

**ARM** 

AARCH64

# Why Firmware Emulation

#### **More Resources = More Power**

Multicore

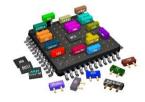

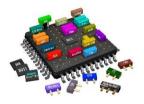

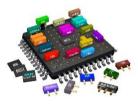

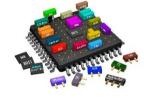

MAX RAM

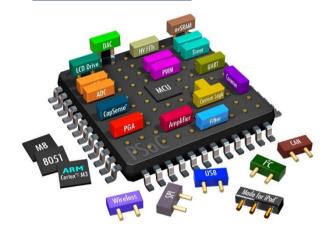

MAX Space

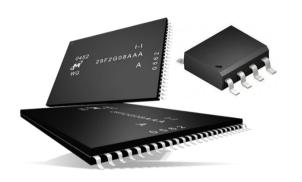

Processor

Normally 1-2 Core

RAM

Normally 256MB/512MB **FLASH** 

Normally 8MB/16MB/32MB/256MB

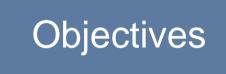

## **Only One Process with Interaction**

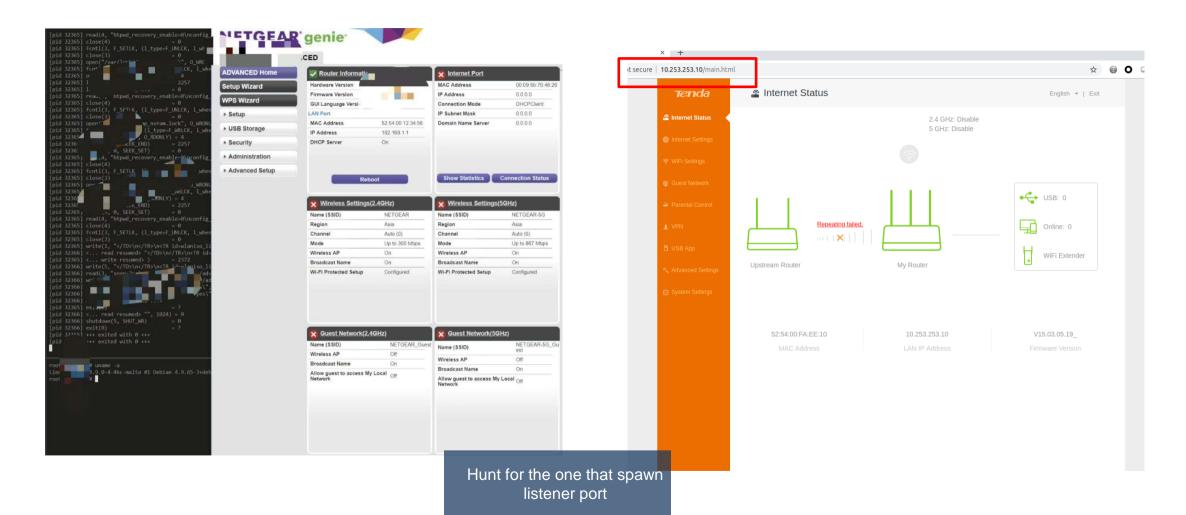

Boot

#### **Distro and Kernel Mix and Match**

#### script to boot arm

```
#!/bin/bash
sudo tunctl -d tap0
sudo screen -dm /opt/qemu/bin/qemu-system-arm -m 2048 -M virt -cpu cortex-a15 -smp cpus=
4.maxcpus=4 -kernel boot.stretch.armhf.virt/vmlinuz-4.9.0-6-armmp-lpae -initrd boot.stre
tch.armhf.virt/initrd.img-4.9.0-6-armmp-lpae -append "root=/dev/vda2" -drive file=debian
-stretch.armhf virt.qcow2,if=none,format=qcow2,id=hd0 -device virtio-blk-device,drive=hd
0 -netdev type=tap,id=net0 -device virtio-net-device,netdev=net0,mac=52:54:00:fa:ee:10
nographic
sudo sysctl -w net.ipv4.ip forward=1
echo "Stopping firewall and allowing everyone..."
sudo iptables -F
sudo iptables -X
sudo iptables -t nat -F
sudo iptables -t nat -X
sudo iptables -t mangle -F
sudo iptables -t mangle -X
sudo iptables -P INPUT ACCEPT
sudo iptables -P FORWARD ACCEPT
sudo iptables -P OUTPUT ACCEPT
sudo iptables -t nat -A POSTROUTING -o ens33 -j MASQUERADE
sudo iptables -I FORWARD 1 -i tap0 -j ACCEPT
sudo iptables -I FORWARD 1 -o tap0 -m state --state RELATED,ESTABLISHED -j ACCEPT
sudo iptables -t nat -A PREROUTING -i ens33 -p tcp --dport 1022 -j DNAT --to-destination
10.253.253.10:22
sudo iptables -t nat -A PREROUTING -i ens33 -p tcp --dport 1080 -j DNAT --to-destination
10.253.253.10:80
sudo iptables -t nat -A PREROUTING -i ens33 -p tcp --dport 10443 -j DNAT --to-destinatio
n 10.253.253.10:443
echo "Booting VM, eta 10 seconds"
sudo ifconfig tap0 10.253.253.254 netmask 255.255.255.0
```

#### script to boot mips

```
sudo screen -dm /opt/qemu/bin/qemu-system-mipsel -m 512 -M malta -kernel boot.stretch.mi
psel/vmlinux-4.9.0-4-4kc-malta -initrd boot.stretch.mipsel/initrd.img-4.9.0-4-4kc-malta
                                                             " -hda debian-stretch.mipsel
 <u>.qcow2 -net nic -net t</u>ap,ifname=tap0,script=no,downscript=no -net nic -net tap,ifname=ta
sudo tunctl -t tap0 -u xwings
sudo ifconfig tap0 10.253.253.254 netmask 255.255.255.0
sudo sysctl -w net.ipv4.ip forward=:
sudo iptables -F
sudo iptables -X
sudo iptables -t nat -F
sudo iptables -t nat -X
sudo iptables -t mangle -F
sudo iptables -t mangle -X
sudo iptables -P INPUT ACCEPT
sudo iptables -P FORWARD ACCEPT
sudo iptables -P OUTPUT ACCEPT
sudo iptables -t nat -A POSTROUTING -o ens33 -j MASQUERADE
sudo iptables -I FORWARD 1 -i tap0 -i ACCEPT
sudo iptables -I FORWARD 1 -o tap0 -m state --state RELATED, ESTABLISHED -j ACCEPT
sudo iptables -t nat -A PREROUTING -i ens33 -p tcp --dport 1
                                                                -i DNAT --to-destination
sudo iptables -t nat -A PREROUTING -i ens33 -p tcp --dport
                                                                 -j DNAT --to-destination
   .253.253.11:80
sudo iptables -t nat -A PREROUTING -i ens33 -p tcp --dport
                                                                 -i DNAT --to-destinatio
   0.253.253.11:443
```

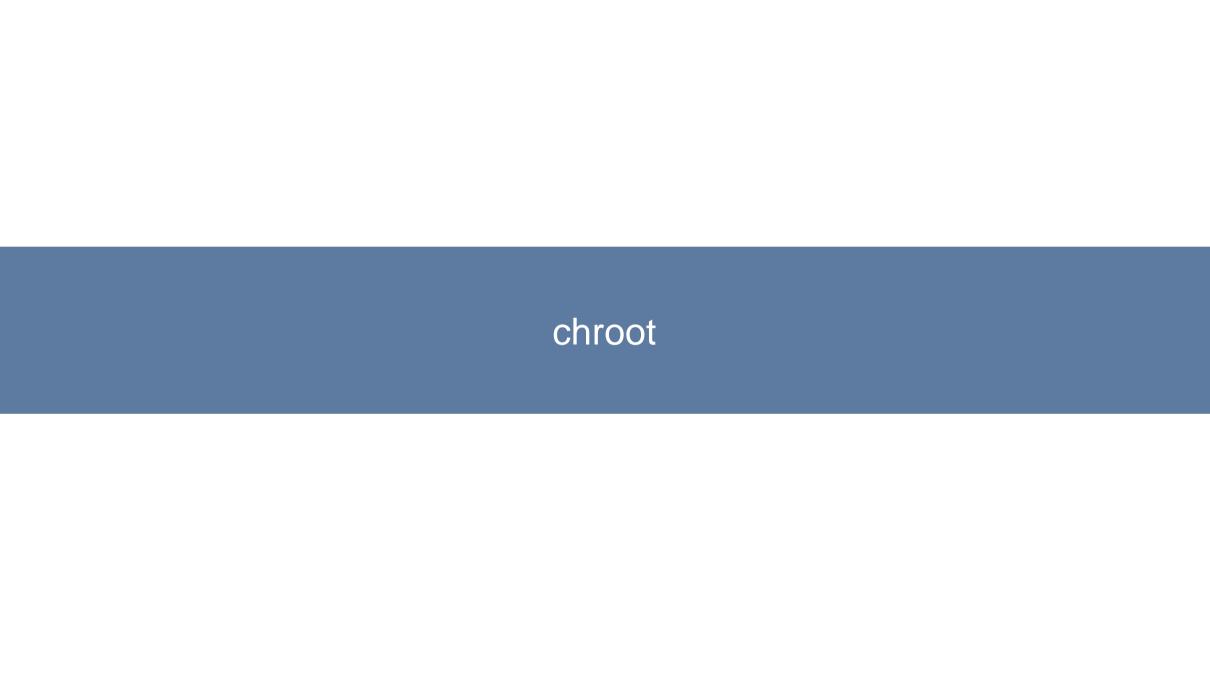

## **Easy Way Out, chroot**

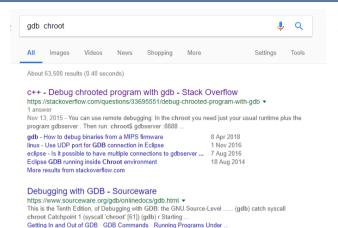

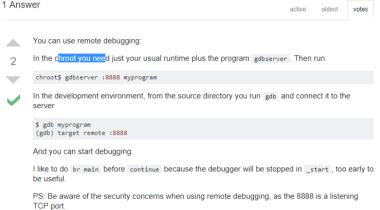

#### Debugging firmware images that aren't successfully emulated #46

(Closed prashast opened this issue on Apr 29, 2017 · 11 comments

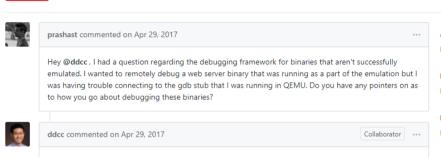

Unfortunately, debugging system-mode QEMU is a pain, so I try to avoid it, and substitute with

chroot is easy (still hardware dependent), but we will have issue with tools

running Gentoo with gcc 4.2.0 (for which there is no gdc

#### Tinkering Is Fun: Debugging non-native programs with QEMU + GDB

tinkering-is-fun.blogspot.com/2009/.../debugging-non-native-programs-with-gemu.ht... ▼ Dec 14, 2009 - Debugging non-native programs with QEMU + GDB ... curious enough, you might have tried running GDB within your (say) ARM Debian chroot.

Debugging firmware images that aren't successfully emulated · Issue ... https://github.com/firmadyne/firmadyne/issues/46 v

Apr 28, 2017 - I've set up a bind mount of the /proc inside the chroot because gdb complained that it wasn't able to read the proc entry of the pid that was .

find pre-compiled binaries online. Also, if you have access to IDA Pro, it comes with its own pre-compiled debug stubs (not GDB-compatible) in the install directory.

# Stage 0 Issue: File Not Found

## The File Missing Trick

#### We Missed You

#### We found you

```
root@rpi3:/opt/public /lib64# file ../bin/bash
../bin/bash: ELF 64-bit LSB executable, ARM aarch64, version 1 (SYSV), dynamically linked, interprete
r /lib64/ld-linux-aarch64.so.1 for GNU/Linux 3.14.0, BuildID[sha1]=22e2854c58b1814825b95cba103ac658d
371f5b0, stripped
```

## Stage 1 Issue: .SO Not Found

#### Out from chroot, we need feeeding

```
[pid 2680] close(4) = 0

[pid 2680] write(1, "<dhcpc script>no udhcpc pid can be killed, but udhcpc id is ", 60) = 60

[pid 2680] newfstatat(AT_FDCWD, "/usr/local/sbin/ps", 0xfffffe081a30, 0) = -1 ENOENT (No such file or directory)

[pid 2680] newfstatat(AT_FDCWD, "/usr/local/bin/ps", 0xfffffe081a30, 0) = -1 ENOENT (No such file or directory)

[pid 2680] newfstatat(AT_FDCWD, "/usr/sbin/ps", 0xfffffe081a30, 0) = -1 ENOENT (No such file or directory)

[pid 2680] newfstatat(AT_FDCWD, "/usr/bin/ps", 0xfffffe081a30, 0) = -1 ENOENT (No such file or directory)

[pid 2680] newfstatat(AT_FDCWD, "/usr/bin/ps", 0xfffffe081a30, 0) = -1 ENOENT (No such file or directory)

[pid 2680] newfstatat(AT_FDCWD, "/sbin/ps", 0xfffffe081a30, 0) = -1 ENOENT (No such file or directory)

[pid 2680] newfstatat(AT_FDCWD, "/sbin/ps", 0xfffffe081a30, 0) = -1 ENOENT (No such file or directory)

[pid 2680] newfstatat(AT_FDCWD, "/bin/ps", {st_mode=S_IFREG|0755, st_size=535832, ...}, 0) = 0

[pid 2680] pipe2([4, 7], 0) = 0

[pid 2680] clone(strace: Process 2681 attached
```

```
2/usr/lib64# ln -s libgnutls.so.30.9.0 libgnutls.so.30
                                                                           root@
Usage: unzip [-lnopq] FILE[.zip] [FILE]... [-x FILE...] [-d DIR]
                                                                                                       2/usr/lib64# ln -s libidn.so.11.6.16 libidn.so.11
                                                                           root
                              2/bin# ln -s busybox.nosuid unzip
root@aarch64:/opt/
                                                                                                       2/usr/lib64# ln -s libnettle.so.6.2 libnettle.so.6
                                                                           root
root@aarch64:/opt/
                              i2/bin# ./busybox.nosuid sync
                                                                                                       2/usr/lib64# ln -s libhogweed.so.4.2 libhogweed.so.4
                                                                           root
root@aarch64:/opt/
                              i2/bin# ./busybox.nosuid syn
                                                                                                       2/usr/lib64# ln -s libgmp.so.10.3.1 libgmp.so.10
                                                                           root
syn: applet not found
                                                                                                       2/usr/lib64# ln -s libpcre.so.1.2.7 libpcre.so.1
                                                                           root
                              i2/bin# ln -s busybox.nosuid sync
root@aarch64:/opt/
                                                                                                       2/usr/lib64# ln -s libexpat.so.1.6.2 libexpat.so.1
                                                                           root
root@aarch64:/opt/
                              i2/bin#
                                                                                                       2/usr/lib64#
                                                                           root
                                        C----L
```

Feeding all the required so and binary with "In -s"

## Out from chroot, we need feeding

```
bash-3.2# /usr/bin/appmainproa
<appmain>child process id is 3931
<appmain>Appcliation Init Begin
                                                                 close(3)
                                                                 write(1, "<appmain>Appcliation Init Begin\n", 32<appmain>Appcliation Init Begin
<appmain>Audio Mas process Init
                                                                 ) = 32
[Aud][PPC] AudioPPCControl constructor
                                                                 write(1, "<appmain>Audio Mas process Init\n", 32<appmain>Audio Mas process Init
[Aud][PPC] AudioPPCControl getInstance
                                                                 ) = 32
[Aud][PPC] AudioPPCControl freeInstance
                                                                 umask(000)
[Aud][PPC] AudioPPCControl destructor
                                                                 faccessat(AT_FDCWD, "/data/log_all", F_OK) = -1 ENOENT (No such file or directory)
[Aud][PPC][deInit] PPC deinit begin.
                                                                 socket(AF_UNIX, SOCK_DGRAM|SOCK_CLOEXEC, 0) = 3
                                                                 connect(3, {sa_family=AF_UNIX, sun_path="/dev/log"}, 110) = -1 ENOENT (No such file or directory)
FAudTFPPCTFppcStructUnallocT ppc_destrov_info begin.
                                                                 close(3)
                                                                                                     = 0
Segmentation fault
                                                                 write(1, "[Aud][PPC] AudioPPCControl constructor\n", 39[Aud][PPC] AudioPPCControl constructor
hash-3 2#
                                                                 write(1, "[Aud][PPC] AudioPPCControl getInstance\n", 39[Aud][PPC] AudioPPCControl getInstance
                                                                 faccessat(AT_FDCWD, "/tmp/ppcfifo", F_OK) = -1 ENOENT (No such file or directory)
                                               Classical file not found error FDCWD, "/tmp/ppcfifo", S IFIFO10777) = -1 FNOFNT (No such file or directory)
```

"segfault" without clear error. strace come to rescue

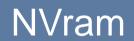

#### Dark side of NVRAM

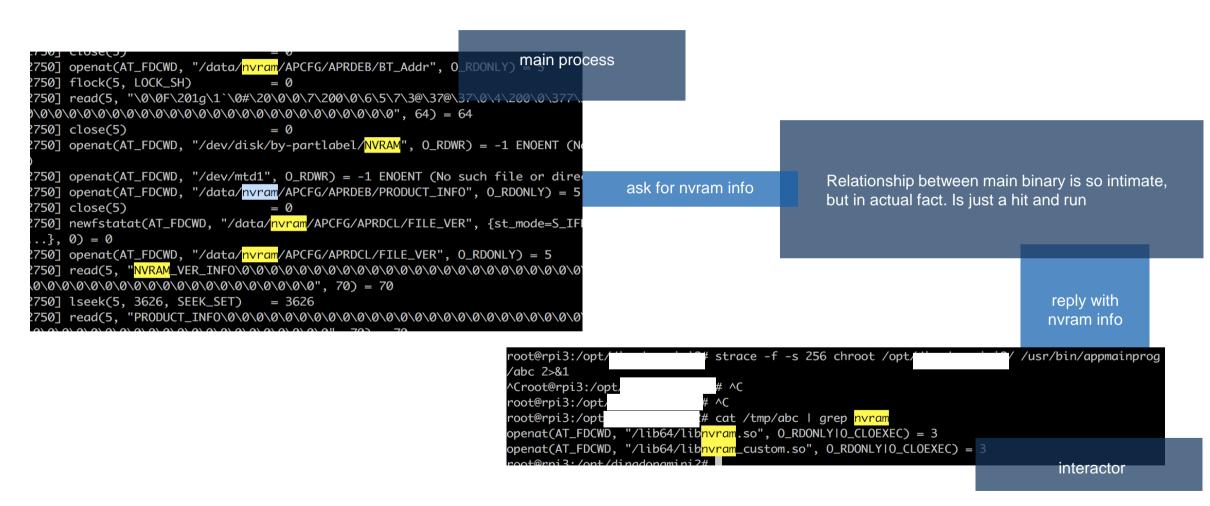

#### Dark Side of NVRAM

) = 64

```
[750] openat(AT_FDCWD, "/data/<mark>nvram</mark>/APCFG/APRDEB/BT_Addr", 0_RDONLY) main process
      750] flock(5, LOCK_SH)
                                                                                              = 0
     ?750] read(5, "\0\0F\201q\1`\0#\20\0\0\7\200\0\6\5\7\3@\37@\<del>3</del>7\0\4\200\0\377\
      7501 close(5)
     ?750] openat(AT_FDCWD, "/dev/disk/by-partlabel/<mark>NVRAM</mark>", O_RDWR) = -1    ENOENT (No
     2750] openat(AT_FDCWD, "/dev/mtd1", O_RDWR) = -1 ENOENT (No such file or dire
                                                                                                                                                                                                                                                                                                               Relationship between main binary is so intimate.
                                                                                                                                                                                                                                   ask for nyram info
       750] openat(AT_FDCWD, "/data/<mark>nvram</mark>/APCFG/APRDEB/PRODUCT_INFO", 0_RDONLY) = 5
                                                                                                                                                                                                                                                                                                              but in actual fact. Is just a hit and run
     27501 close(5)
       750] newfstatat(AT_FDCWD, "/data/<mark>nvram</mark>/APCFG/APRDCL/FILE_VER", {st_mode=S_IF
       \{0,1\},\{0\}=0
      .750] openat(AT_FDCWD, "/data/<mark>nvram</mark>/APCFG/APRDCL/FILE_VER", 0_RDONLY) = 5
     \frac{1}{2} \frac{1}{2} \frac{1}
      750] lseek(5, 3626, SEEK_SET) = 3626
                                                                                                                                                                                                                                                                                                                                                                                                   reply with
     nvram info
                                                                                                                                               root@rpi3:/opt/
                                                                                                                                                                                                                                        strace -f -s 256 chroot /opt/
                                                                                                                                                                                                                                                                                                                                                                              /usr/bin/appmainprog
                                                                                                                                              /abc 2>&1
                                                                                                                                              ^Croot@rpi3:/opt/
                                                                                                                                                                                                                                          # ^C
                                                                                                                                               root@rpi3:/opt
                                                                                                                                                                                                                                 !# cat /tmp/abc | grep <mark>nvram</mark>
                                                                                                                                               root@rpi3:/opt
                                                                                                                                             interactor
        Dark Side of the main process, we ignore and con't to next step
e rusea)
[pid 3088] close(5)
                                                                                                                   = 0
[pid 3088] write(1, "[08-28 20:45:32][utils/SNManager.cpp:26][D] : Read NVRAM Failed\n", 64[08-28 20
 :45:32][utils/SNManager.cpp:26][D] : Read NVRAM Failed
```

[pid 3088] write(1, "<AST>[RegisterCmdHandler:113]:Cmd [22] Registered Handler!\n", 59<AST>[Register

#### A fake NVRAM

```
2750] openat(AT_FDCWD, "/data/<mark>nvram</mark>/APCFG/APRDEB/BT_Addr", 0_RDONLY) main process
2750] flock(5, LOCK_SH)
?750] read(5, "\0\0F\201a\1`\0#\20\0\0\7\200\0\6\5\7\3@\37@\37\0\4\200\0\377\
27501 close(5)
2750] openat(AT_FDCWD, "/dev/disk/by-partlabel/<mark>NVRAM</mark>", O_RDWR) = -1 ENOENT (N
                                                                ask for nyram info
.
2750] openat(AT_FDCWD, "/dev/mtd1", O_RDWR) = -1 ENOENT (No such file or direc
?750] openat(AT_FDCWD, "/data/<mark>nvram</mark>/APCFG/APRDEB/PRODUCT_INFO", O_RDONLY) = 5
2750] close(5)
?750] newfstatat(AT_FDCWD, "/data/<mark>nvram</mark>/APCFG/APRDCL/FILE_VER", {st_mode=S_IF
                                                               IF interactor is the medium,
..., 0) = 0
can we fake it?
2750] lseek(5, 3626, SEEK_SET) = 3626
reply with
                                                                                nvram info
                   root@rpi3:/opt/
                                       strace -f -s 256 chroot /opt
                                                                      /usr/bin/appmainprog
                   /abc 2>&1
                   ^Croot@rpi3:/opt/
                   root@rpi3:/opt
                   root@rpi3:/opt
                                      !# cat /tmp/abc | grep <mark>nvram</mark>
                   openat(AT_FDCWD, "/lib64/lib<mark>nvram</mark>.so", O_RDONLYIO_CLOEXEC) = 3
                   interactor
```

#### A fake NVRAM

```
main process
2750] flock(5, LOCK_SH)
750] read(5, "\0\0F\201q\1`\0#\20\0\0\7\200\0\6\5\7\3@\37@\37\0\4\200\0\377\
27501 close(5)
.
1750] openat(AT_FDCWD, "/dev/disk/by-partlabel/<mark>NVRAM</mark>", 0_RDWR) = -1 ENOENT (N
                                                                      ask for nyram info
750] openat(AT_FDCWD, "/dev/mtd1", O_RDWR) = -1 ENOENT (No such file or dire
.
2750] openat(AT_FDCWD, "/data/<mark>nvram</mark>/APCFG/APRDEB/PRODUCT_INFO", 0_RDONLY) = 5
7501 close(5)
.750] newfstatat(AT_FDCWD, "/data/<mark>nvram</mark>/APCFG/APRDCL/FILE_VER", {st_mode=S_IF
                                                                      IF interactor is the medium,
..., 0) = 0
.750] openat(AT_FDCWD, "/data/<mark>nvram</mark>/APCFG/APRDCL/FILE_VER", 0_RDONLY) = 5
                                                                      can we fake it?
2750] lseek(5, 3626, SEEK_SET)
                           = 3626
reply with
                                                                                       nvram info
                                           strace -f -s 256 chroot /opt/
                     root@rpi3:/opt/
                                                                            /usr/bin/appmainprog
                     /abc 2>&1
                     ^Croot@rpi3:/opt
                                            ^C
                     root@rpi3:/opt
                                          !# cat /tmp/abc | grep <mark>nvram</mark>
                     root@rpi3:/opt
                     openat(AT_FDCWD, "/lib64/lib<mark>nvram</mark>.so", O_RDONLYIO_CLOEXEC) = 3
                     openat(AT_FDCWD, "/lib64/lib<mark>nvram</mark>_custom.so", O_RDONLYIO_CLOEXEC) = 3
                                                                                  interactor
```

```
nvramsocket.pv 2.4 KB
  1 #!/usr/bin/python
  3 # For 1
                       ulation
  4 # This code suppose to replace cfmd
  5 # cfmd suppose to be the bridge between nvram and httpd and othe
  6 # so far only httpd works will find out more
     import socket
  9 import sys
     import os
 12 server address = '/opt/
                                       socket'
     data = ''
    # Make sure the socket does not already exist
             os.unlink(server address)
     except OSError:
             if os.path.exists(server address):
                     raise
 21 # Create a UDS socket
     sock = socket.socket(socket.AF UNIX.socket.SOCK STREAM)
     # Bind the socket to the port
     print >>sys.stderr, 'starting up on %s' % server_address
     sock.bind(server address)
 27 # Listen for incoming connections
     sock.listen(1)
30 while True:
         # Wait for a connection
         #print >>sys.stderr, 'waiting for a connection'
         connection, client address = sock.accept()
                int >>sys.stderr, 'connection from', client address
                le True:
                 data += connection.recv(1024)
                 data = str(data)
                 #data = data.decode('utf-8')
```

**Custom Interactor** 

# br0

#### The bridge trick

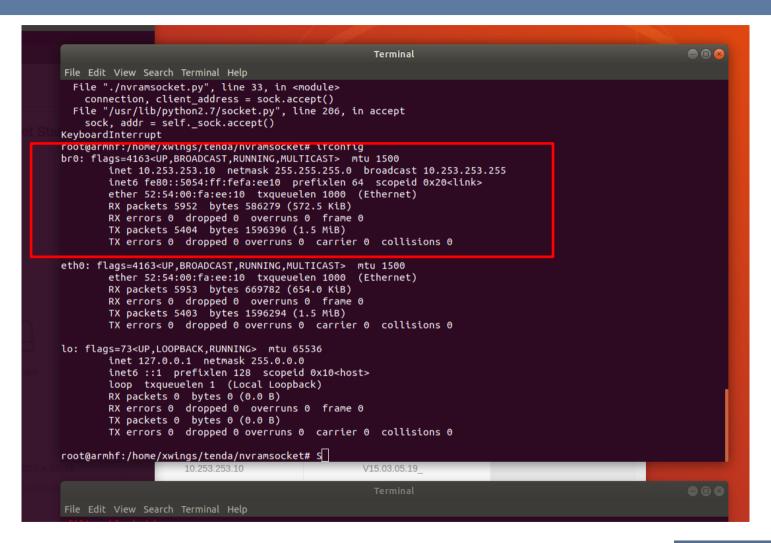

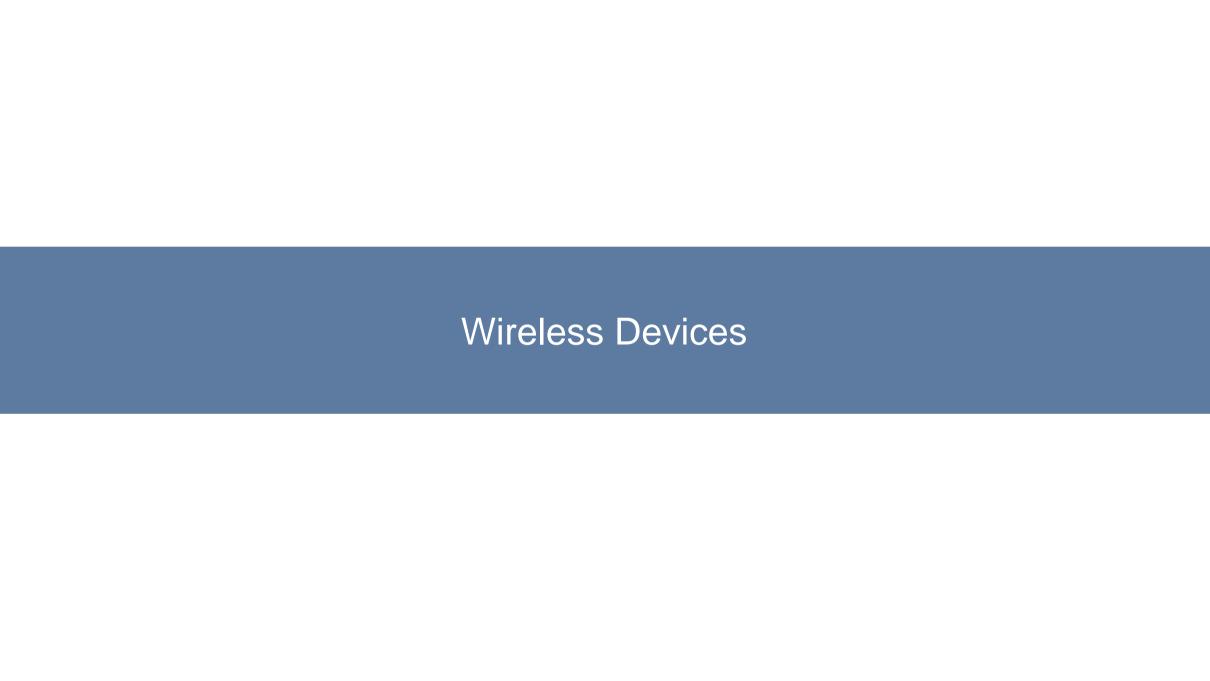

## Faking wpa\_supplicant

```
[WIFI_MW] Current PID=808

[WIFI_MW]
control interface dir: /tmp/wpa_supplicant/
wpa control client path: /tmp/wpa_supplicant/wpa_ctrl_808
wpa monitor client path: /tmp/wpa_supplicant/wpa_moni_808
p2p control client path: /tmp/wpa_supplicant/p2p_ctrl_808
p2p monitor client path: /tmp/wpa_supplicant/p2p_moni_808

[WIFI_MW] [WPA_CTRL] Enter wpaCtrlOpen: ctrl_path = /tmp/wpa_supplicant/wlan0.
[WIFI_MW] wpaCtrlOpen: unlink(), ctrl->s: 11, ctrl->mLocal.sun_path: /tmp/wpa_supplicant/wpa_ct
[WIFI_MW] wpaCtrlOpen: bind(), bindRet = 0.
[WIFI_MW] wpaCtrlOpen: connect(), ctrl->s: 11, ctrl->dest.sun_path: /tmp/wpa_supplicant/wlan0
[WIFI_MW] [WPA_CTRL] Leave wpaCtrlOpen(), conn = 0.
[WIFI_MW] [WPA_CTRL] Enter wpaCtrlOpen: ctrl_path = /tmp/wpa_supplicant/wlan0.
[WIFI_MW] [WPA_CTRL] Enter wpaCtrlOpen: ctrl_path = /tmp/wpa_supplicant/wlan0.
[WIFI_MW] wpaCtrlOpen: unlink(), ctrl->s: 12, ctrl->mLocal.sun_path: /tmp/wpa_supplicant/wpa_mc
[WIFI_MW] wpaCtrlOpen: bind(), bindRet = 0.
```

# Every Thing Else Fail

## **BL**, **BNE**, **BEQ** and friends

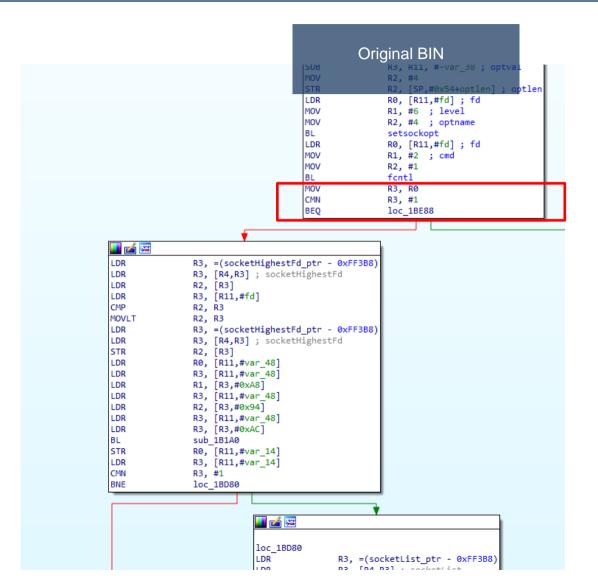

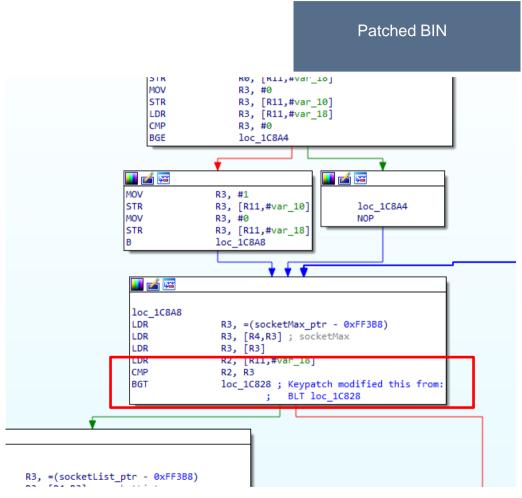

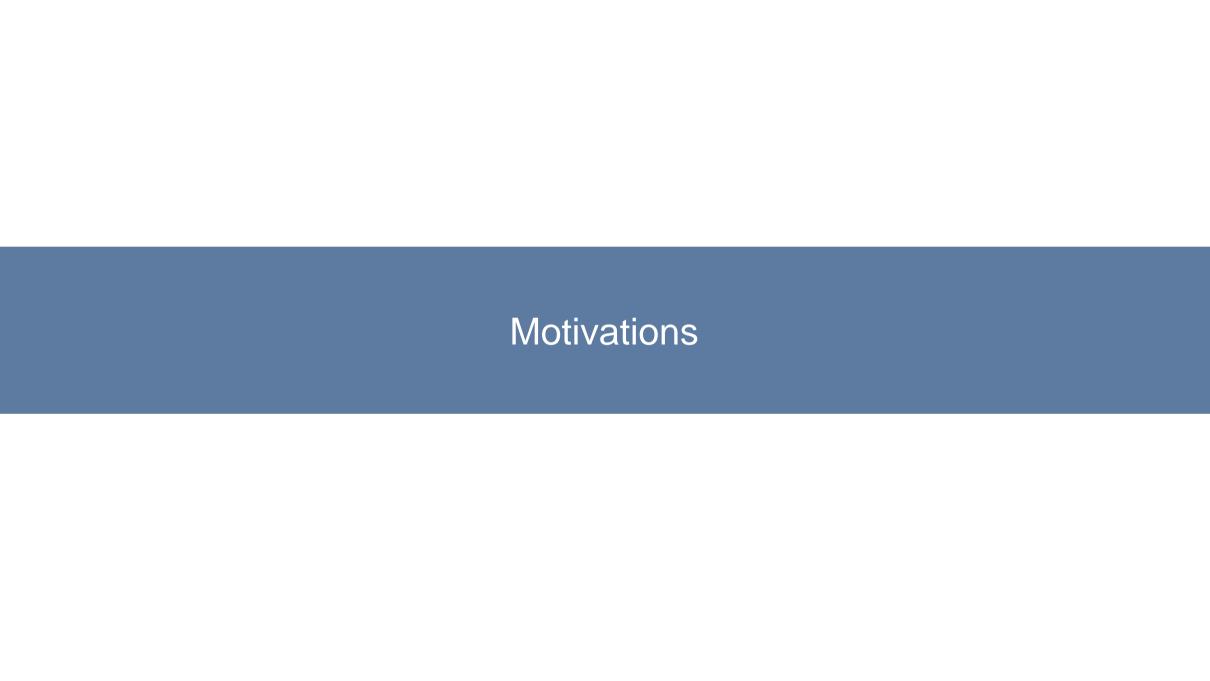

#### **More Resources = More Power**

Multicore

MAX RAM

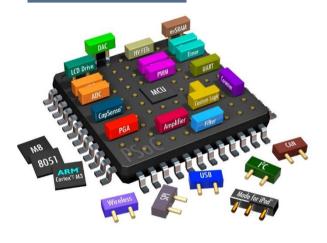

MAX Space

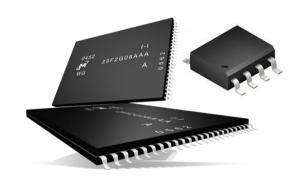

Processor

Normally 1-2 Core

RAM

Normally 256MB/512MB

**FLASH** 

Normally 8MB/16MB/32MB/256MB

Or We Can Just X86 IT

## What is Required

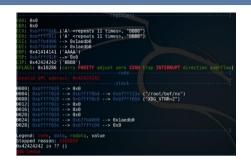

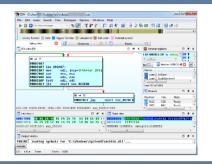

#### Debugger or Disassembler

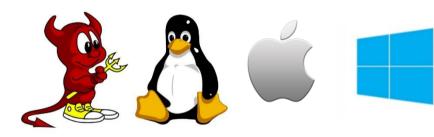

\*BSD Linux MacOS Windows

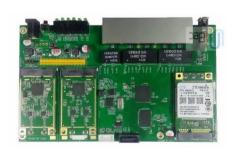

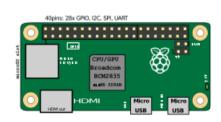

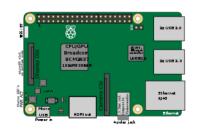

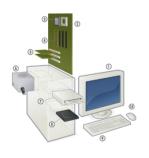

## Why Not Off The Shelf Emulator

1960s - IBM released hypervisors on CP-40 and CP-67 operating systems [2]

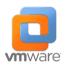

2001 - IBM launched a hypervisor for midrange UNIX systems [2]

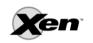

2003 - Public release of Xen [6]

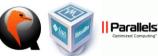

Many more vendors and enhanced virtualization solutions are released.

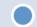

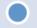

1999 - VMware

introduced

virtualization to the x86

platform with VMware Workstation 1.0 [3][4]

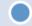

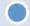

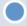

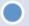

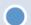

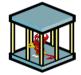

2001 - VMware released ESX Server 1.0 [5]

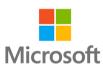

2004 - Microsoft releases Virtual Server 2005 [7]

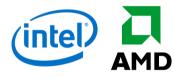

Over Emulate

#### **Unicorn** Emulator framework

- Multi-architectures: Arm, Arm64, M68K, Mips, Sparc, & X86 (include X86\_64)
- Native support for Windows & \*nix (with Mac OSX, Linux, \*BSD & Solaris confirmed)
- Clean/simple/lightweight/intuitive architecture-neutral API
- Implemented in pure C language, with multiple bindings
- High performance by using Just-In-Time compiler technique
- Support fine-grained instrumentation at various levels

#### Limitation

- Just emulator for low level instructions + memory access
- No higher level concepts of Operating System
  - > File format
  - Library
  - Filesystem
  - Systemcall
  - OS structures

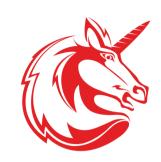

```
X86 CODE32 = b"\x41\x4a" # INC ecx; DEC edx
  memory address where emulation starts
ADDRESS = 0×1000000
print("Emulate i386 code")
  Initialize emulator in X86-32bit mode
mu = Uc(UC ARCH X86, UC MODE 32)
  map 2MB memory for this emulation
mu.mem map(ADDRESS, 2 * 1024 * 1024)
  write machine code to be emulated to memory
mu.mem write(ADDRESS, X86 CODE32)
  initialize machine registers
mu.reg write(UC X86 REG ECX, 0x1234)
mu.reg write(UC X86 REG EDX, 0x7890)
  emulate code in infinite time & unlimited instructions
mu.emu_start(ADDRESS, ADDRESS + len(X86_CODE32))
 now print out some registers
print("Emulation done. Below is the CPU context")
r_ecx = mu.reg_read(UC_X86_REG_ECX)
 edx = mu.reg read(UC X86 REG EDX)
```

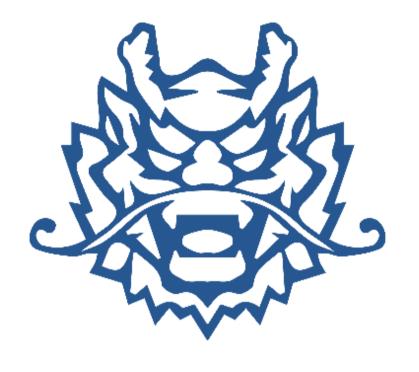

Qiling Framework

#### **Features**

- Cross platform: Windows, MacOS, Linux, BSD
- Cross architecture: X86, X86\_64, Arm, Arm64, Mips
- Multiple file formats: PE, MachO, ELF, UEFI(PE)
- > Emulate & sandbox machine code in a isolated environment
- Provide high level API to setup & configure the sandbox
- > Fine-grain instrumentation: allow hooks at various levels (instruction/basic-block/memory-access/exception/syscall/IO/etc)
- Allow dynamic hotpatch on-the-fly running code, including the loaded library
- > True Python framework, making it easy to build customized analysis tools on top
- Full GDB/IDA/r2 Support
- OS profiling support

#### **User Mode Emulation**

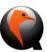

#### gemu-usermode

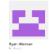

#### usercorn

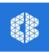

#### Binee

- > The TOOL
- Limited OS Support, Very Limited
- > No Multi OS Support
- No Instrumentation
- > Syscall Forwarding

- Very good project!
- It's a Framework!
- Mostly \*nix based only
- Limited OS Support (No Windows)
- Go and Lua is not hacker's friendly
- Syscall Forwarding

- Very good project too
- > Only X86 (32 and 64)
- Limited OS Support (No \*NIX)
- > Just a tool, we don't need a tool
- Again, is GO

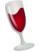

#### WINE

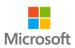

#### WSL/2

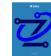

#### Zelos

- Limited ARCH Support
- > Limited OS Support, only Windows
- > Not Sandbox Designed
- No Instrumentation

- Limited ARCH Support
- Only Linux and run in Windows
- Not Sandboxed, It linked to /mnt/c
- > No Instrumentation (maybe)

- Very good project!
- It's a Framework!
- Linux based only (No Windows)
- Incomplete support for Linux multi arch

# How Qiling Works

### **How Does It Work**

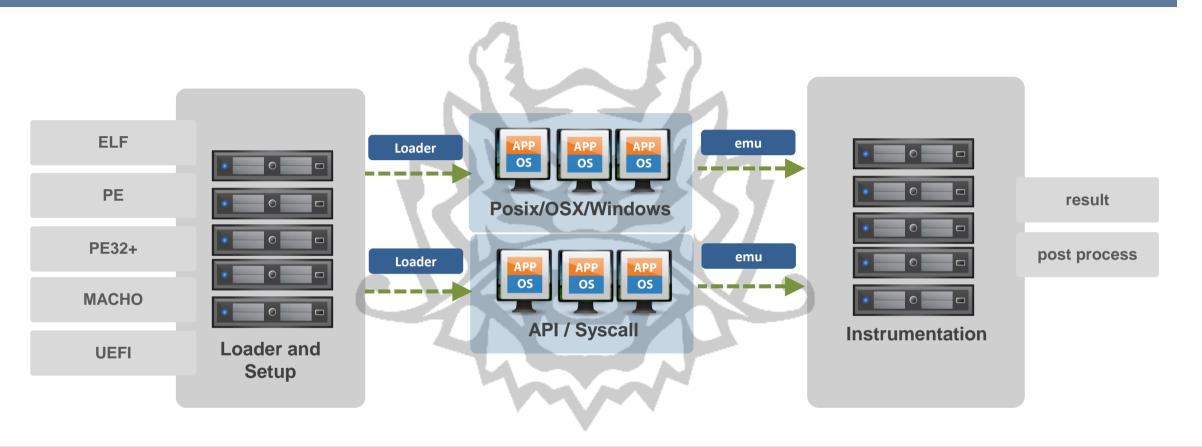

Base OS can be Windows/Linux/BSD or OSX

And not limited to ARCH

# OS Adventure

#### Loader

```
class ELFParse:
  def init (self, path, ql):
       self.path = path
       self.ql = ql
       with open(path, "rb") as f:
          self.elfdata = f.read()
       self.ident = self.getident()
       if self.ident[ : 4] != b'\x7fELF':
          ql.nprint(">>> ERROR: NOT a ELF")
          exit(1)
       if self.ident[0x4] == 1: # 32 bit
           self.is32bit = True
          self.is32bit = False
       if self.ident[0x4] == 2: # 64 bit
          self.is64bit = True
          self.is64bit = False
      if self.ident[0x5] == 1: # little endian
          self.endian = 1
      elif self.ident[0x5] == 2: # big endian
           self.endian = 2
```

```
class PE32:
   def init (self, ql, path=""):
       self.ql = ql
       self.uc = ql.uc
       self.path = path
       self.PE IMAGE BASE = 0
       self.PE IMAGE SIZE = 0
       self.PE ENTRY POINT = 0
       self.sizeOfStackReserve = 0
       self.dlls = {}
       self.import symbols = {}
       self.import address table = {}
                                                                                ELF Loader
       self.cmdline = ''
       self.filepath = ''
   def loadx86Shellcode(self, dlls):
                                                                                PE Loader
       self.initTEB()
       self.initPEB()
       self.initLdrData()
        for each in dlls:
                                                                                MACHO Loader
            self.loadDll(each)
   def loadPE32(self):
       self.pe = pefile.PE(self.path, fast load=True)
       self.ql.PE IMAGE BASE = self.PE IMAGE BASE = self.pe.OPTIONAL HEADER.ImageBase
       self.ql.PE IMAGE SIZE = sel PE_ENTRY_POINT: int f.pe.OPTIONAL HEADER.SizeOfImage
       self.ql.entry point = self.PE ENTRY POINT = self.PE IMAGE BASE + self.pe.OPTIONAL HEADER.AddressOfEntryPoint
       self.sizeOfStackReserve = self.pe.OPTIONAL HEADER.SizeOfStackReserve
       self.ql.nprint(">>> Loading %s to 0x%x" % (self.path, self.PE IMAGE BASE))
```

## **Posix Series - Syscall Emulator**

```
f ql syscall read(ql, uc, read fd, read buf, read len, null0, null1, null2):
 path = (ql read string(ql, uc, read buf))
 if read fd < 256 and ql.file des[read fd] != 0:
         if isinstance(ql.file des[read fd], socket.socket):
             data = ql.file des[read fd].recv(read len)
             data = ql.file des[read fd].read(read len)
         uc.mem write(read buf, data)
         ql.nprint("|--->>> Read Completed %s" % path)
         regreturn = len(data)
         regreturn = -1
 ql.nprint("read(%d, 0x%x, 0x%x) = %d" % (read fd, read buf, read len, regreturn))
 ql definesyscall return(ql, uc, regreturn)
 ql syscall lseek(ql, uc, lseek fd, lseek ofset, lseek origin, null0, null1, null2):
 ql.file des[lseek fd].seek(lseek ofset, lseek origin)
 regreturn = (ql.file des[lseek fd].tell())
 ql.nprint("lseek(%d, 0x%x, 0x%x) = %d" % (lseek fd, lseek ofset, lseek origin, regreturn))
 ql definesyscall return(ql, uc, regreturn)
 ql syscall brk(ql, uc, brk input, null0, null1, null2, null3, null4):
 ql.nprint("|--->>> brk(0x%x)" % brk input)
 if brk input != 0:
     if brk input > ql.brk address:
         uc.mem map(ql.brk address, (int(((brk input + 0xfff) // 0x1000) * 0x1000 - ql.brk address)))
         ql.brk address = int(((brk input + 0xfff) // 0x1000) * 0x1000)
     brk input = ql.brk address
 ql_definesyscall_return(ql, uc, brk_input)
 ql.nprint("|--->>> brk return(0x%x)" % ql.brk address)
ql_syscall_mprotect(ql, uc, mprotect_start, mprotect_len, mprotect_prot, null0, null1, null2):
 regreturn = 0
 ql.nprint("mprotect(0x%x, 0x%x, 0x%x, 0x%x) = %d" % (mprotect start, mprotect len, mprotect prot, regreturn)
 ql definesyscall return(ql, uc, regreturn)
```

Syscall almost the same for OSX/Linux/\*BSD

Kernel Programming 101

Emulate Syscall

Skip/Forward or Emulate Code

Prepare Execution Report

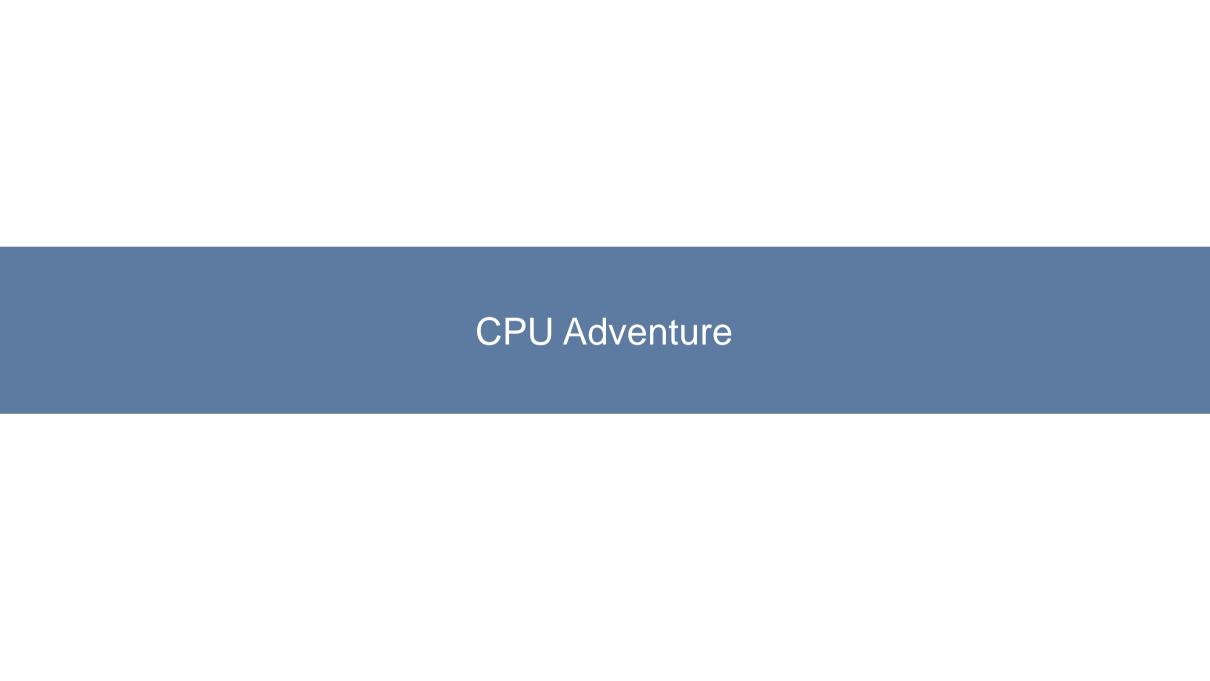

#### X86 32/64 Series

```
QL X86 F GRANULARITY = 0x8
OL X86 F PROT 32 = 0x4
QL X86 F LONG = 0x2
OL X86 F AVAILABLE = 0x1
QL_X86_A_PRESENT = 0x80
OL X86 A PRIV 3 = 0 \times 60
QL_X86_A_PRIV_2 = 0x40
QL_X86_A_PRIV_1 = 0x20
QL_X86_A_PRIV_0 = 0x0
OL X86 A CODE = 0 \times 10
QL X86 A DATA = 0 \times 10
QL_X86_A_TSS = 0x0
QL X86 A GATE = 0 \times 0
QL X86 A EXEC = 0x8
QL X86 A DATA WRITABLE = 0x2
QL_X86_A_CODE_READABLE = 0x2
QL X86 A DIR CON BIT = 0x4
QL X86 S GDT = 0 \times 0
QL X86 S LDT = 0x4
QL X86 S PRIV 3 = 0 \times 3
QL_X86_S_PRIV_2 = 0x2
QL_X86_S_PRIV_1 = 0x1
QL_X86_S_PRIV_0 = 0x0
QL_X86\_GDT\_ADDR = 0x3000
QL X86 GDT LIMIT = 0x1000
QL_X86_GDT_ENTRY_SIZE = 0x8
```

#### X86 32/64bit GDT For Linux

```
al x86 setup gdt segment ds [q1, q1.uc]
al x86 setup gdt segment cs(q1, q1.uc)
al x86 setup gdt segment ss(q1, q1.uc)
```

#### X86 32bit GDT For Windows

```
# New set GDT Share with Linux
ql_x86_setup_gdt_segment_fs(ql, ql.uc, ql.FS_SEGMENT_ADDR, ql.FS_SEGMENT_SIZE)
ql_x86_setup_gdt_segment_gs(ql, ql.uc, ql.GS_SEGMENT_ADDR, ql.GS_SEGMENT_SIZE)
ql_x86_setup_gdt_segment_ds(ql, ql.uc)
ql_x86_setup_gdt_segment_cs(ql, ql.uc)
ql_x86_setup_gdt_segment_ss(ql, ql.uc)
```

#### X86 64bit GDT For Windows

```
def set_pe64_gdt(q1):
    # uc.mem_map(GS_SEGMENT_ADDR, GS_SEGMENT_SIZE)
    # setup_gdt_segment(uc, GDT_ADDR, GDT_LIMIT, UC_X86_REG_G
GSMSR = 0xC0000101
    ql.uc.mem_map(ql.GS_SEGMENT_ADDR, ql.GS_SEGMENT_SIZE)
    ql.uc.msr_write(GSMSR, ql.GS_SEGMENT_ADDR)
```

It took us sometime to fix the GDT and Set Thread Area

#### **ARM/64 Series**

```
main mcr: str

mcr p15, 0, r0, c13, c0, 3

adr r1, ret_to

add r1, r1, #1

bx r1

.THUMB
```

```
def ql_arm_init_kernel_get_tls(uc):
    uc.mem_map(0xFFFF0000, 0x1000)
    sc = 'adr r0, data; ldr r0, [r0]; mov pc, lr; data:.ascii "\x00\x00"'
```

```
def ql_arm64_enable_vfp(uc):

ARM64FP = uc.reg_read(UC_ARM64_REG_CPACR_EL1)

ARM64FP |= 0×300000

uc.reg_write(UC_ARM64_REG_CPACR_EL1, ARM64FP)
```

**ARM/Thumb and ARM64** 

**Making Sure Loader is compatible** 

**ARM MCR instruction for Set TLS** 

**ARM Kernel Initialization** 

**ARM and ARM64 Enable VFP** 

#### MIPS32EL Series

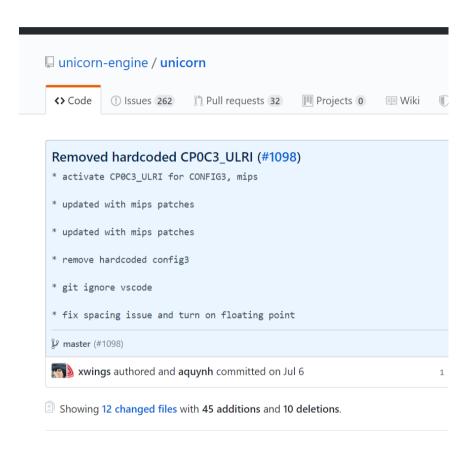

```
sw $ra, -8($sp)
   sw $a0, -12($sp)
   sw $a1, -16($sp)
   sw $a2, -20($sp)
   sw $a3, -24($sp)
   sw $v0, -28($sp)
   sw $v1, -32($sp)
  sw $t0, -36($sp)
  slti $a2, $zero, -1
  bltzal $a2, lab1
   addu $a1, $ra, 140
   addu $t0, $ra, 60
  lw $a0, -4($sp)
  li $a2, 8
  ial $t0
  lw $ra, -8($sp)
  lw $a0, -12($sp)
  lw $a1, -16($sp)
  lw $a2, -20($sp)
  lw $a3, -24($sp)
  lw $v0, -28($sp)
  lw $v1, -32($sp)
  lw $t0, -36($sp)
  j 0
my_mem_cpy:
          $a3, $zero
          $a3, $zero
          loc 400804
```

**MIPS Comes with CO Processor** 

**Configuration needed for CO Processor** 

**Unicorn does not support Floating Point** 

**Patch Unicorn to Support CO Processors** 

**Custom Binary Injected for Set Thread Area** 

# Applications of Qiling

## Build dynamic analysis tools – Basic ++

- Let Qiling loads the binary (loading + dynamic linking)
- Syscall & system API logging available, provided by default
- Program callbacks with Qiling hook capabilities: hook memory access, hook address range
- ➤ Repeat in a loop: run() → analysis → resume()

```
from unicorn import *
from capstone import *
from qiling import *
md = Cs(CS ARCH X86, CS MODE 64)
def print_asm(ql, address, size):
    buf = ql.uc.mem_read(address, size)
    for i in md.disasm(buf, address):
        print(":: 0x%x:\t%s\t%s" %(i.address, i.mnemonic, i.op str))
if _ name _ == "__main ":
    ql = Qiling(["rootfs/x8664 linux/bin/x8664 hello"], "rootfs/x8664 linux")
    ql.hook code(print asm)
    ql.run()
```

## Debugger – GDB / IDAPro/ r2

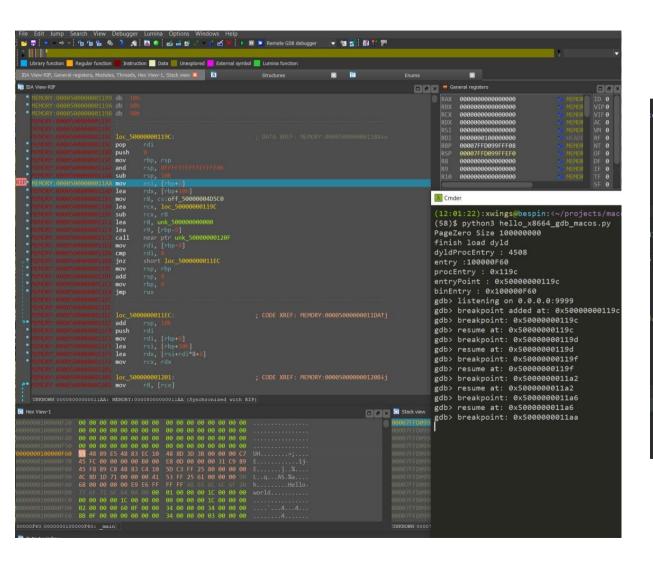

```
👃 gdb
There is NO WARRANTY, to the extent permitted by law.
Type "show copying" and "show warranty" for details.
This GDB was configured as "x86_64-linux-gnu".
Type "show configuration" for configuration details.
For bug reporting instructions, please see:
Find the GDB manual and other documentation resources online at:
   <http://www.gnu.org/software/gdb/documentation/>.
For help, type "help".
Type "apropos word" to search for commands related to "word".
(gdb) target remote 127.0.0.1:9999
Remote debugging using 127.0.0.1:9999
warning: No executable has been specified and target does not support
determining executable automatically. Try using the "file" command.
(gdb) break *0x00408192
Breakpoint 1 at 0x408192
                      Disp Enb Address What
                      keep v 0x00408192
(gdb) c
Breakpoint 1, 0x00408192 in ?? ()
(gdb) disas 0x0408192,0x0408198
Dump of assembler code from 0x408192 to 0x408198:
 0x00408194; call *0x40a138
(gdb) x/s $ecx
               "http://www.iuqerfsodp9ifjaposdfjhgosurijfaewrwergwea.com"
(gdb)
```

## **Guided fuzzer – cross platform/architecture**

- Cross platform/architecture: Windows, MacOS, Linux, BSD on X86, Arm, Arm64, Mips
- https://github.com/qilingframework/qiling/tree/dev/examples/fuzzing

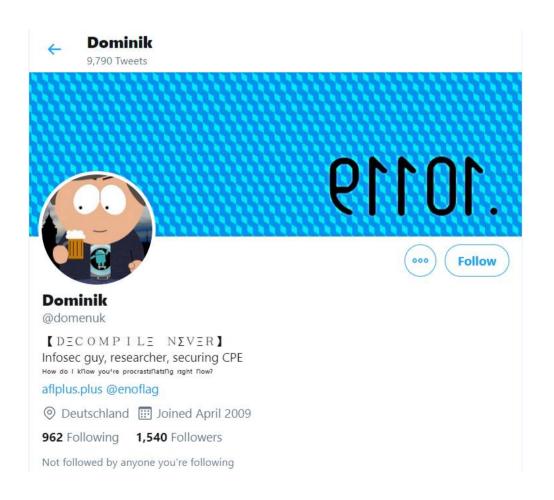

```
american fuzzy lop ++2.57d (python3) [explore] {0}
       run time : 0 days, 0 hrs, 1 min, 9 sec
  last new path : 0 days, 0 hrs, 0 min, 59 sec
                                                       total paths : 11
last unig crash : 0 days, 0 hrs, 0 min, 15 sec
                                                      uniq crashes : 13
 last uniq hang : none seen yet
                                                        unig hangs : 0
 now processing : 0.0 (0.0%)
                                        map density : 0.94% / 1.00%
paths timed out : 0 (0.00%)
                                     count coverage : 1.01 bits/tuple
 now trying : havoc
                                     favored paths : 1 (9.09%)
stage execs : 10.6k/32.8k (32.30%)
                                      new edges on : 10 (90.91%)
total execs : 10.8k
                                     total crashes : 30 (13 unique)
 exec speed: 158.9/sec
                                      total tmouts : 4 (2 unique)
  bit flips : 1/8, 0/7, 0/5
 byte flips: 0/1, 0/0, 0/0
                                                       pending: 11
arithmetics : 0/56, 0/0, 0/0
 known ints: 0/5, 0/0, 0/0
                                                     own finds : 10
 dictionary : 0/0, 0/0, 0/0
                                                      imported : n/a
havoc/custom : 0/0, 0/0, 0/0, 0/0
                                                     stability : 100.00%
       trim : n/a, 0.00%
```

## Firmware analysis

- Emulation offers a chance to move analysis to a much more powerful platform
- Emulate a single binary is better than whole firmware
  - Hardware emulation is tough without hardware specs
  - Series of different firmware can share the same target binary
- Challenges
  - Dump firmware, or extract firmware from binary blob
  - Extract the target binary
  - NVRAM emulation
  - Dependency libraries
  - Presence of other devices: wireless interface

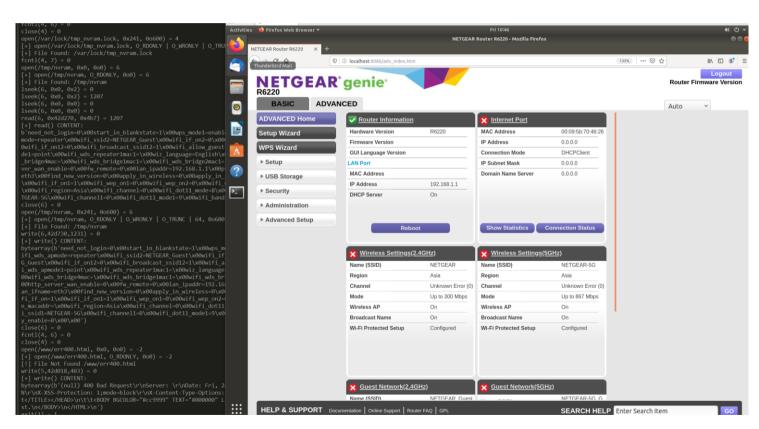

## **Demo Setup**

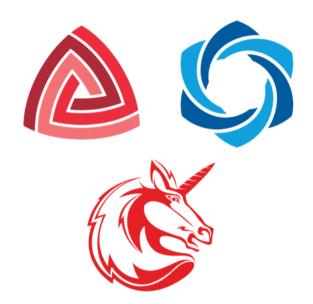

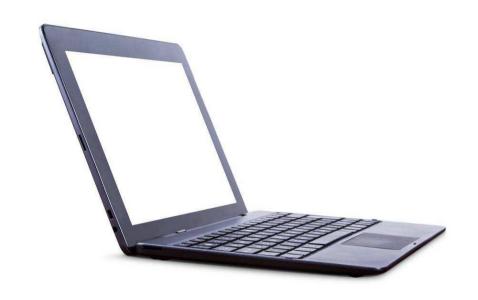

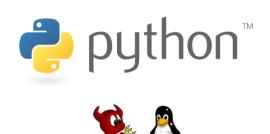

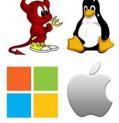

VirtualBox or VMware

## **ARM HelloWorld**

```
def run_sandbox(path, rootfs, ostype, output):
    ql = Qiling(path, rootfs, ostype = ostype, output = output)
    ql.run()

if __name__ == "__main__":
    run_sandbox(["rootfs/arm_linux/bin/arm32-hello-static"], "rootfs/arm_linux", "linux", "debug")
```

## **Simple Crackme Challenge**

```
run one round: run one round
def run one round(payload):
   stdin = MyPipe()
   ql = Qiling(["rootfs/x86 linux/bin/crackme linux"], "rootfs/x86 linux", output = "off", stdin = stdin, stdout = sys.stdout
   ins count = [0]
   ql.hook code(instruction count, ins count)
   stdin.write(payload)
   ql.run()
   del stdin
   del ql
   return ins count[0]
def solve():
    idx list = [1, 4, 2, 0, 3]
    flag = b' \times 00 \times 00 \times 00 \times 00
   old count = run one round(flag)
   for idx in idx list:
       for i in b'0123456789abcdefghijklmnopqrstuvwxyzABCDEFGHIJKLMNOPQRSTUVWXYZ!"#$%&\'()*+,-./:;<=>?@[\\]^ `{|}~ ':
           flag = flag[ : idx] + chr(i).encode() + flag[idx + 1 : ]
           tmp = run one round(flag)
           if tmp > old count:
                old count = tmp
                break
   print(flag)
if __name__ == "__main__":
   solve()
```

# Qiling: Hands On Time

## **Training Setup**

- Required OS
  - > Ubuntu 18.04 / 20.04
  - > WSL2
- Installation
  - sudo apt-get update
  - sudo apt-get upgrade
  - > sudo apt install python3-pip git cmake build-essential libtool-bin python3-dev automake flex bison libglib2.0-dev libpixman-1-dev clang python3-setuptools llvm
  - pip3 install qiling OR git clone git@github.com:qilingframework/qiling.git
- Install AFL++
  - git clone https://github.com/AFLplusplus/AFLplusplus.git
  - cd AFLplusplus
  - make
  - cd unicorn\_mode
  - ./build\_unicorn\_support.sh

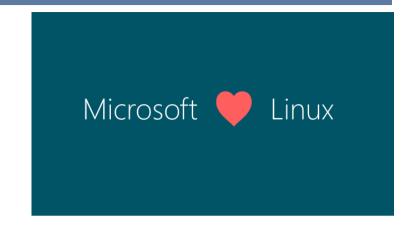

#### **Emulate a Router**

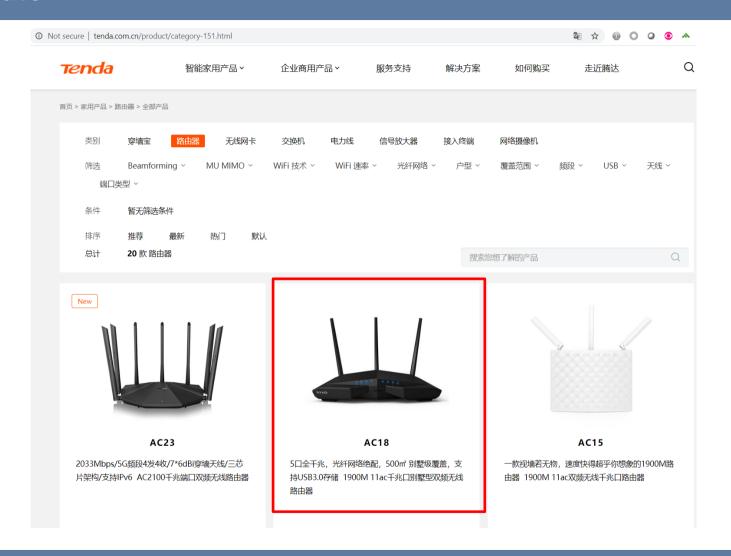

#### **Device Emulation**

#### **Devices**

- > Read and write emulation for /dev/<devices>
- Able to input custom feedback towards Qiling

# class Fake\_nvram: def \_\_init\_\_(self, init\_buf): self.buf = init\_buf self.cur\_offset = 0 def read(self, size): return bytes(self.buf[self.cur\_offset: self.cur\_offset + size]) def write(self, s): \_\_diff = len(s) - len(self.buf) self.buf = s return \_diff

#### **Third Party NVRAM**

- Emulate Unix Domain Socket Connections
- Emulate ENV Input

```
env_vars = {
    "REQUEST_METHOD": "POST",
    "REQUEST_URI": "/hedwig.cgi",
    "CONTENT_TYPE": "application/x-www-form-urlencoded",
    "REMOTE_ADDR": "127.0.0.1",
    "HTTP_COOKIE": "uid=1234&password="+"A" * 0x1000, # fill up
    # "CONTENT_LENGTH": "8", # no needed
}

q1 = Qiling(["../rootfs/dir815_linux/htdocs/web/hedwig.cgi"], "../rootfs/dir815_linux",
```

## Firmware Fuzzing

- > Fuzzing DIR-815
- https://www.exploit-db.com/exploits/33863
- https://drive.google.com/file/d/10f3cqObsyZ\_GHFy0DM-9d1VdsKCVhYjS/view?usp=sharing

```
american fuzzy lop ++2.65d (python3) [explore] {0}
                                                      overall results
process timing
      run time : 0 days, 0 hrs, 12 min, 52 sec
                                                      cycles done : 2
 last new path : 0 days, 0 hrs, 0 min, 7 sec
                                                      total paths : 36
last uniq crash : 0 days, 0 hrs, 0 min, 15 sec
                                                     uniq crashes : 1
last uniq hang : none seen yet
                                                       uniq hangs : 0
cycle progress
                                     map coverage
now processing : 21*0 (58.3%)
                                       map density : 1.55% / 1.60%
paths timed out : 0 (0.00%)
                                    count coverage : 1.36 bits/tuple
                                     findings in depth
stage progress
now trying : havoc
                                    favored paths : 4 (11.11%)
stage execs : 2742/32.8k (8.37%)
                                     new edges on : 8 (22.22%)
                                    total crashes: 9 (1 unique)
total execs : 122k
exec speed : 161.7/sec
                                     total tmouts : 0 (0 unique)
fuzzing strategy yields
                                                     path geometry
 bit flips: 0/3480, 0/3468, 0/3444
                                                       levels : 4
byte flips: 0/435, 0/401, 0/385
                                                      pending: 25
arithmetics: 2/23.0k, 0/4022, 0/1454
                                                     pend fav : 0
known ints: 1/2313, 0/10.5k, 0/16.6k
                                                    own finds : 35
dictionary: 0/0, 0/0, 0/0
                                                     imported : n/a
 havoc/rad : 17/48.6k, 1/1312, 0/0
                                                    stability: 100.00%
 py/custom : 0/0, 0/0
      trim: 0.00%/154, 65.57%
                                                             [cpu000:
```

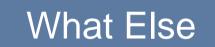

#### More Features

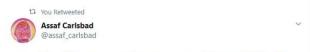

A sanitized heap recently got merged into @qiling\_io. Enable it to detect pool overflows, underflows, out-of-bounds reads, use-after-free bugs, and double or totally invalid frees. Special thanks to @domenuk, @pr0me, and the rest of the BaseSAFE guys for the ideas and motivation.

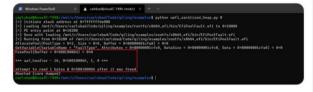

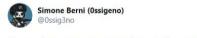

Step after step, we are almost done @qiling\_io

12:28 AM · Apr 21, 2020 · Twitter Web App

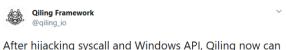

After hijacking syscall and Windows API, Qiling now car hijack ".so" functions! You can set callback on function enter/exit, or replace entire function.

Checkout: docs.qiling.io/en/latest/hija...

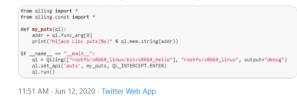

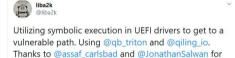

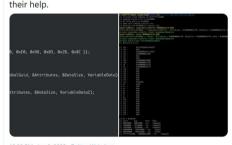

10:20 PM · Jun 3, 2020 · Twitter Web App

th You Retweeted

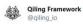

We got our first ARM64 Android binary working on Qiling Framework! Thanks to justfoxing

github.com/qilingframewor...

```
(11.54.26) pscing@Beginic=(projects/gillingftests)
(20.5) pythonic feet __ambold_py
(20.5) pythonic feet __ambold_py
(20.5) pythonic feet __ambold_py
(20.5) pythonic feet __ambold_py
(20.5) pythonic feet __ambold_py
(20.5) pythonic feet __ambold_py
(20.5) pythonic feet __ambold_py
(20.5) pythonic feet __ambold_py
(20.5) pythonic feet __ambold_py
(20.5) pythonic feet __ambold_py
(20.5) pythonic feet __ambold_py
(20.5) pythonic feet __ambold_py
(20.5) pythonic feet __ambold_py
(20.5) pythonic feet __ambold_py
(20.5) pythonic feet __ambold_py
(20.5) pythonic feet __ambold_py
(20.5) pythonic feet __ambold_py
(20.5) pythonic feet __ambold_py
(20.5) pythonic feet __ambold_py
(20.5) pythonic feet __ambold_py
(20.5) pythonic feet __ambold_py
(20.5) pythonic feet __ambold_py
(20.5) pythonic feet __ambold_py
(20.5) pythonic feet __ambold_py
(20.5) pythonic feet __ambold_py
(20.5) pythonic feet __ambold_py
(20.5) pythonic feet __ambold_py
(20.5) pythonic feet __ambold_py
(20.5) pythonic feet __ambold_py
(20.5) pythonic feet __ambold_py
(20.5) pythonic feet __ambold_py
(20.5) pythonic feet __ambold_py
(20.5) pythonic feet __ambold_py
(20.5) pythonic feet __ambold_py
(20.5) pythonic feet __ambold_py
(20.5) pythonic feet __ambold_py
(20.5) pythonic feet __ambold_py
(20.5) pythonic feet __ambold_py
(20.5) pythonic feet __ambold_py
(20.5) pythonic feet __ambold_py
(20.5) pythonic feet __ambold_py
(20.5) pythonic feet __ambold_py
(20.5) pythonic feet __ambold_py
(20.5) pythonic feet __ambold_py
(20.5) pythonic feet __ambold_py
(20.5) pythonic feet __ambold_py
(20.5) pythonic feet __ambold_py
(20.5) pythonic feet __ambold_py
(20.5) pythonic feet __ambold_py
(20.5) pythonic feet __ambold_py
(20.5) pythonic feet __ambold_py
(20.5) pythonic feet __ambold_py
(20.5) pythonic feet __ambold_py
(20.5) pythonic feet __ambold_py
(20.5) pythonic feet __ambold_py
(20.5) pythonic feet __ambold_py
(20.5) pythonic feet __ambold_py
(20.5) pythonic feet __ambold_py
(20.5) pythonic feet __ambold_py
(20.5) pythonic feet __ambold_py
(20.5) pythonic
```

Qiling Framework

Qiling now enables API hooking with OnEnter & OnExit interception, so you can easily override system functions. As usual, cross platform and multi-architecture supported. For more details, please visit:

docs.qiling.io/en/latest/hija...

\*\* Remember to star our GitHub!

10:34 PM · May 29, 2020 · Twitter Web App

# One Last Thing

## Call for sponsor for development of Unicorn 2

- Current Unicorn is based on Qemu 2.1.2, from 2015
- Planning for Unicorn 2, based on new Qemu (5+)
- Some new exciting APIs in planning
- https://github.com/unicorn-engine/unicorn/issues/1217

NGUYEN Anh Quynh, aquynh -at- gmail.com, @unicorn\_engine

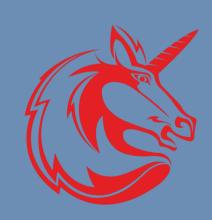